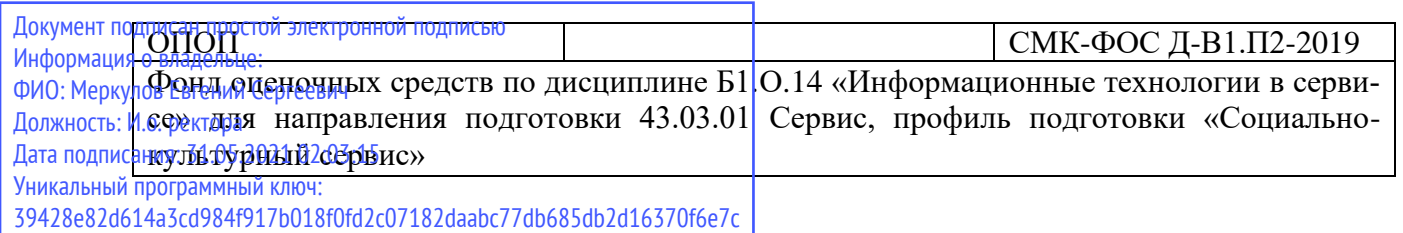

Министерство науки и высшего образования Российской Федерации Федеральное государственное бюджетное образовательное учреждение высшего образования

«Камчатский государственный университет имени Витуса Беринга»

Рассмотрено и утверждено на заседании кафедры информатики 7 мая 2019 г., протокол № 9 Зав. кафедрой \_\_\_\_\_\_\_\_\_\_ И.А. Кашутина

#### **ФОНД ОЦЕНОЧНЫХ СРЕДСТВ по дисциплине**

# *Б1.О.14 «Информационные технологии в сервисе»*

**Направление подготовки:** 43.03.01 Сервис

**Профиль подготовки:** «Социально-культурный сервис»

**Год набора:** 2019, 2020

#### **Квалификация выпускника:** прикладной бакалавр

**Форма обучения:** очная

Петропавловск-Камчатский, 2019 г.

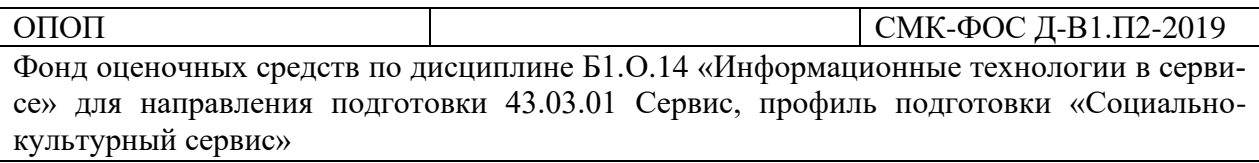

Разработчик:

старший преподаватель кафедры информатики \_\_\_\_\_\_\_\_\_\_\_\_\_\_\_\_\_\_\_\_ О.В. Кудринская

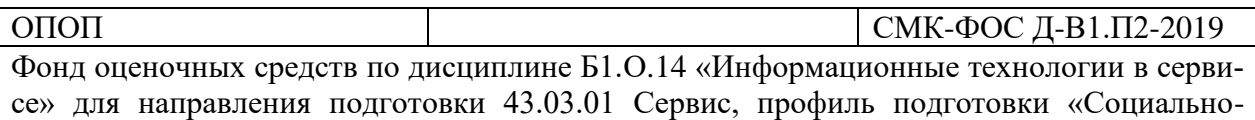

# СОДЕРЖАНИЕ

культурный сервис»

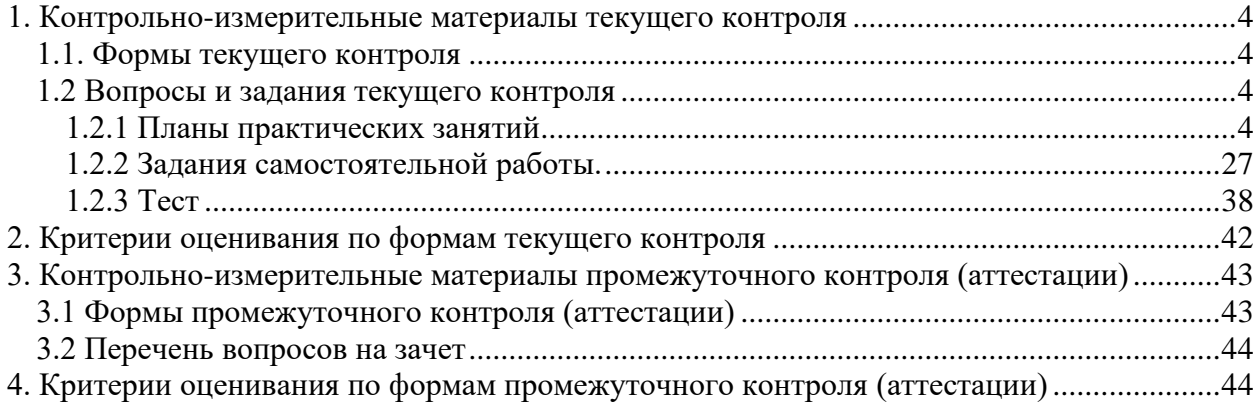

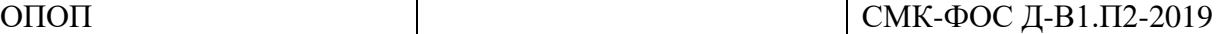

# **1. Контрольно-измерительные материалы текущего контроля**

## <span id="page-3-1"></span><span id="page-3-0"></span>**1.1. Формы текущего контроля**

В процессе изучения данной дисциплины применяются следующие виды текущего контроля знаний:

- − устный опрос;
- − письменный опрос;
- − отчет по практической работе;
- − отчет по заданиям самостоятельной работы;
- − тест.

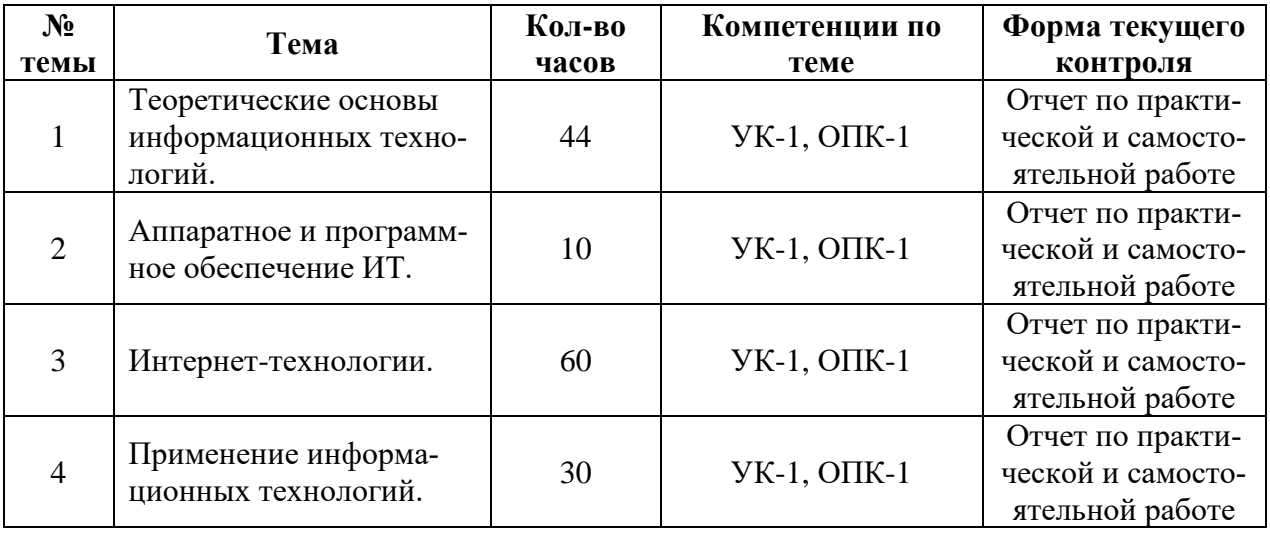

#### <span id="page-3-2"></span>**1.2 Вопросы и задания текущего контроля**

# <span id="page-3-3"></span>**1.2.1 Планы практических занятий**

## *Практическая работа 1.Теоретические основы информационных технологий. Эволюция информационных технологий.*

**Цели**: теоретические знания об информации, информационных процессах и информационных технологиях

#### **Ход работы**

1. Познакомится с материалами презентации «Информационная технология 1.ppt»

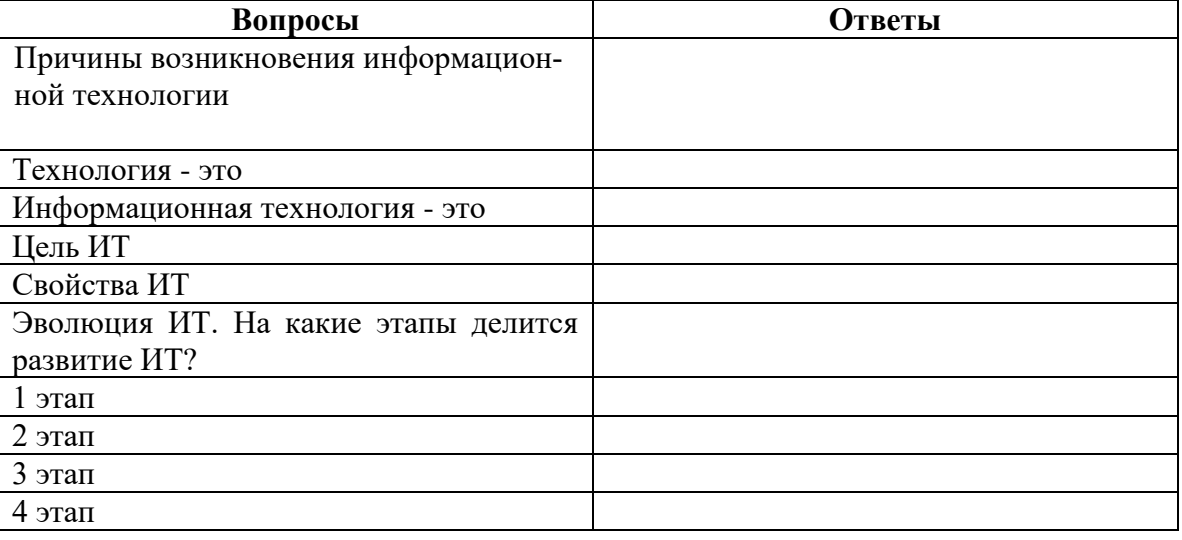

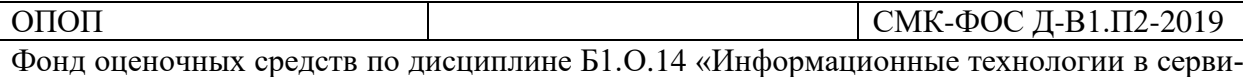

се» для направления подготовки 43.03.01 Сервис, профиль подготовки «Социальнокультурный сервис»

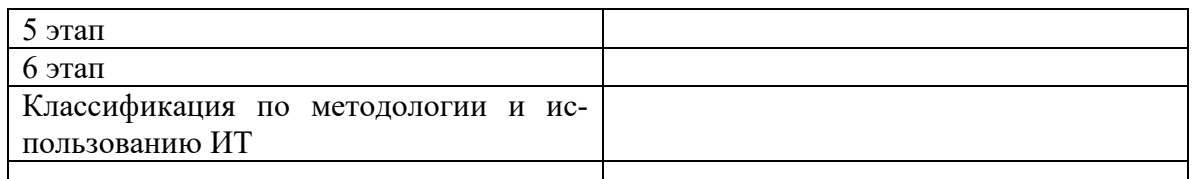

#### 2.Познакомится с материалами презентации «Информационная технология 2.ppt»

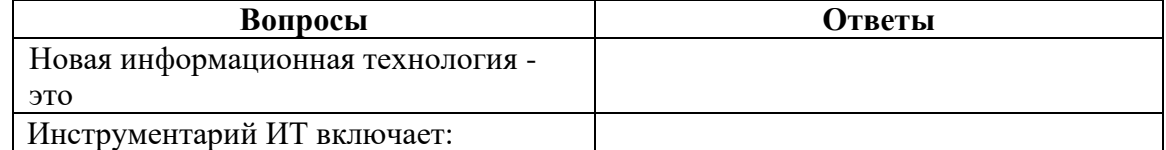

3.Познакомится с материалами презентации «Информационная технология 3.ppt»

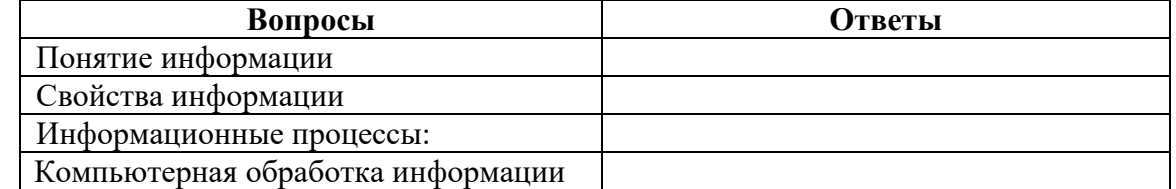

#### *Задание на самостоятельную работу:*

− Составить доклад (конспект) на предложенную тему.

#### **Темы докладов**

- − Моноблок.
- − Карманный ПК.
- − Современные мониторы плоские(ЖК, плазма и тд.). Принципы строения и основные особенности.
- − Сенсорные устройства. (сенсорная технология и работа со стилусом. Виды устройств с сенсорной поверхностью.)
- − Электронные книги.
- − Электронный планшет. Ipad.
- − Netbook и ноутбуки. Ультрабуки.
- − Электронные записные книжки.
- − Современные накопители (флэшкарат, вн.жесткий диск, Blu-raydisk, Holographiс Versatile Disc – HVD)
- − Устройства нового поколения. Цифровые новинки. (последние достижения).
- − Электронные устройства с искусственным интеллектом.
- − Приставки игровые. Kinect, PSMove, WIIMote.

Контрольные вопросы:

- Что такое информация? Какие свойства у информации?
- Что такое информационные процессы?
- Что такое информационная технология?
- Какие этапы развития ИТ существуют?

#### *Практическая работа 2. Буклет.*

**Цель:** знакомство с возможностями Microsoft Publisher, умение создания буклета.

#### **Ход работы**

Задание: Создайте буклет про страну в программе MSPublisher

Буклет должен содержать титульную страницу, на которой находится следующая информация:

• Слово - буклет,

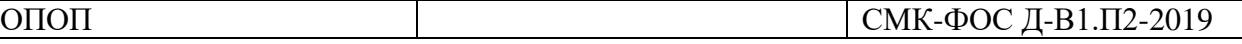

- название буклета,
- данные о разработчике

**Название буклета** - объект WordArt (правая вертикальная панель инструментов слева – 4 кнопка сверху)

На каждой странице буклета - текст, заголовок и картинки

Все **заголовки** должны иметь один единый стиль, шрифт, размер.

# **Оформление картинок границами и создание тени:**

- Выделить картинку в буклете
- Щелкнуть по кнопке Вид линии и обрамление (кнопка с линиями) и создать рамку

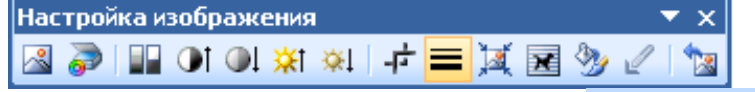

 $\underline{\mathbf{\hat{\Phi}}\cdot\mathbf{\mathbf{\hat{\Delta}}\cdot\mathbf{\hat{\Delta}}\cdot}} \equiv \mathbf{m}\mathop{\mathbf{\hat{\Xi}}\cdot\mathbf{u}}\mathop{\mathbf{\hat{\Pi}}\cdot}\mathbf{r}}$ • Для создания цвета у линий рамки  $\overline{\phantom{a}}$  нажмите на кнопку с цветной кисточкой и выбрать цвет.

学生与。

- Для создания тени нажать на кнопку Стиль тени ( с зеленным квадратом с тенью)
- Для вращения картинки наведите на зеленый маркер указатель мыши и разверните картинку

# **Создание фона буклета**

Фон должен быть на в едином стиле надвух листах буклета. Формат-фон – Дополнительные типы фона

# Образец буклета:

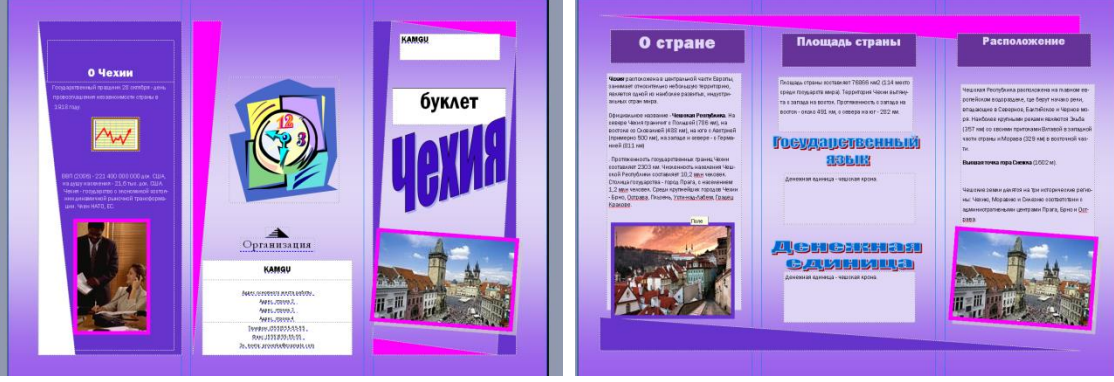

# *Контрольные вопросы:*

- 1. Что такое публикация?
- 2. Какие типы публикаций можно создать в программе Microsoft Publisher?
- 3. Что такое буклет?

# *Практическая работа 3. Оформление документа по образцу в текстовом редакторе*

**Цель:** научиться оформлять документы по образцу и создавать колонки.

# **Ход работы**

- 1. Создайте файл «Колонки.docx» и откройте его
- 2. Установка полей и ориентации документа:

На вкладке «Разметка страницы» – кнопка «Поля» – выберите «настраиваемые поля» – на вкладке поля установить:

• Верхнее поле - 2 см

## ОПОП СМК-ФОС Д-В1.П2-2019

Фонд оценочных средств по дисциплине Б1.О.14 «Информационные технологии в сервисе» для направления подготовки 43.03.01 Сервис, профиль подготовки «Социальнокультурный сервис»

- Левое поле -3 см
- Правое поле– 1см
- Нижнее поле 2 см
- Ориентация –книжная
- 3. Настройка текста:

На вкладке «Главная» установите следующие параметры:

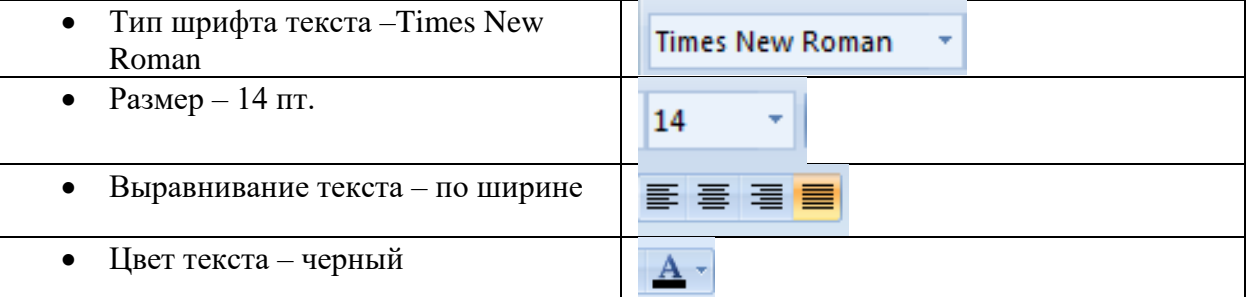

## 4. Настройка оформления абзацев:

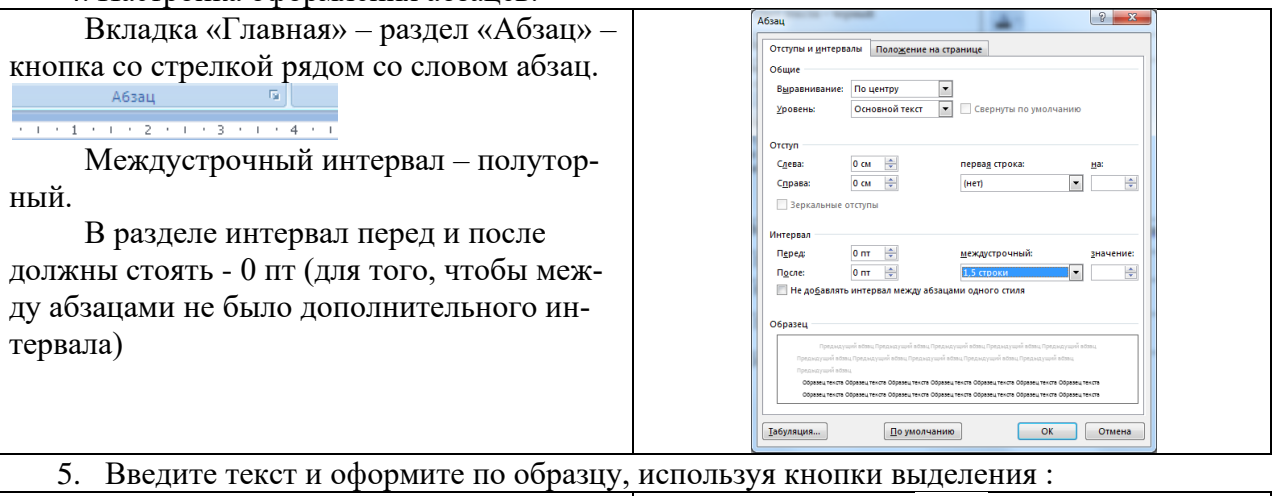

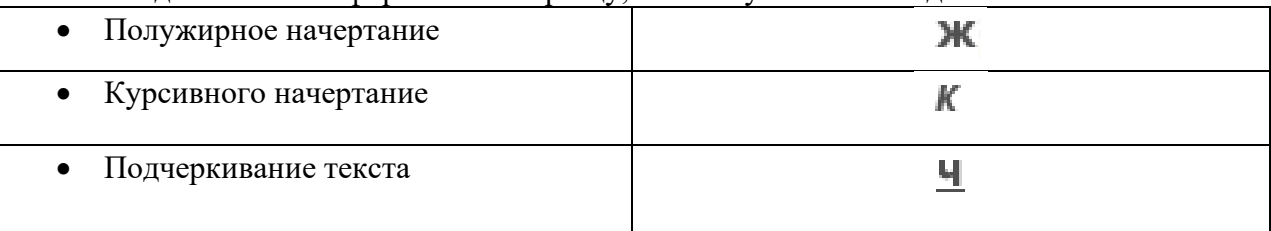

Образец текста:

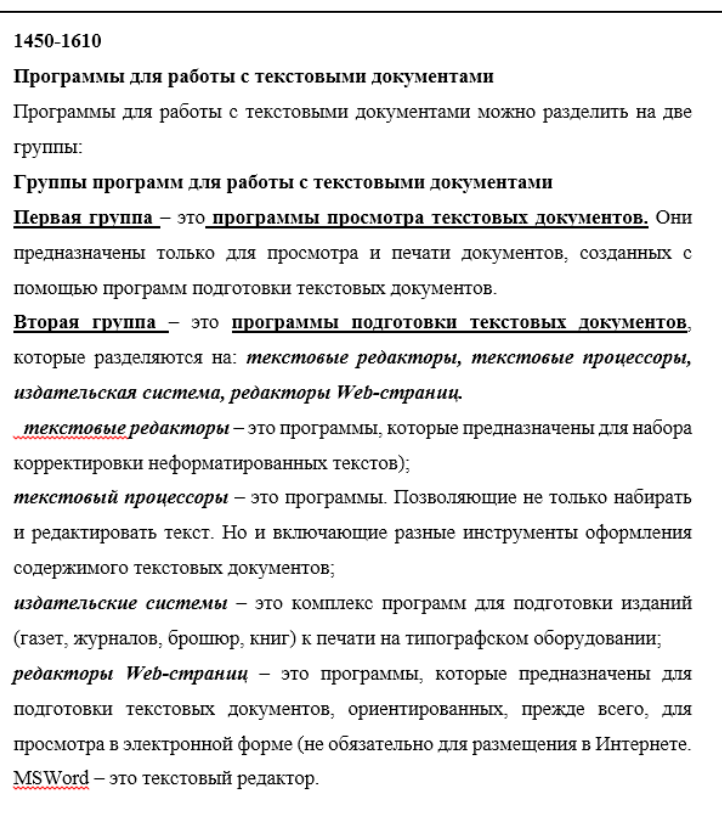

#### 6. Оформите документ по образцу:

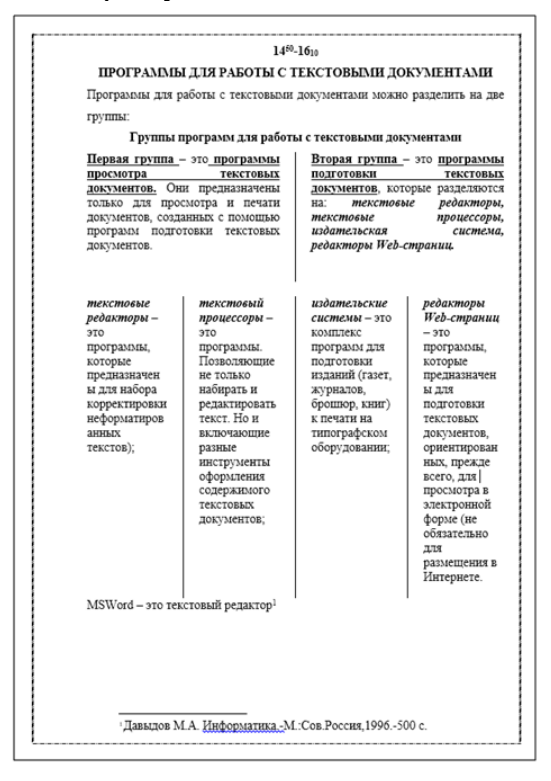

*Практическая работа 4. Microsoft Excel. Фильтрация и сортировка данных.* **Цель:** научиться применять фильтр и автофильтр в табличном редакторе. **Ход работы**

# Фильтрация списков

Фильтр — это быстрый и легкий способ поиска подмножества данных и работы с ними в списке. В отфильтрованном списке отображаются только строки, отвечающие условиям, заданным для столбца.

Основное отличие фильтра от упорялочивания - это то, что во время фильтрации записи, не удовлетворяющие условиям отбора, временно скрываются (но не удаляются), в то время, как при сортировке показыва-ются все записи списка, меняется лишь их порялок.

В отличие от сортировки, фильтр не меняет порядок записей в списке. При фильтрации временно скрываются строки, которые не требуется отображать. Строки, отобранные при фильтрации в Microsoft Excel, можно редактировать, форматировать, создавать на их основе диаграммы, выводить их на печать, не изменяя порядок строк и не перемещая ИΧ.

В Microsoft Excel доступны две команды для фильтрации списков (виды фильтров):

- Обычный фильтр (Автофильтр)
- Расширенный фильтр для более сложных условий отбора. Фильтрация при помощи Автофильтра

## 1 способ.

ОПОП

При использовании вкладки ленты главного меню Данные - кнопка Фильтр включается Автофильтр и справа от названий столбцов в фильтруемом списке появляются кнопки со стрелками.

#### 2 способ.

Для применения автофильтра нажмите ту же кнопку, что и при сортировке

"Сортировка и фильтр" и выберите пункт "Фильтр" (перед этим должен

быть выделен диапазон ячеек).

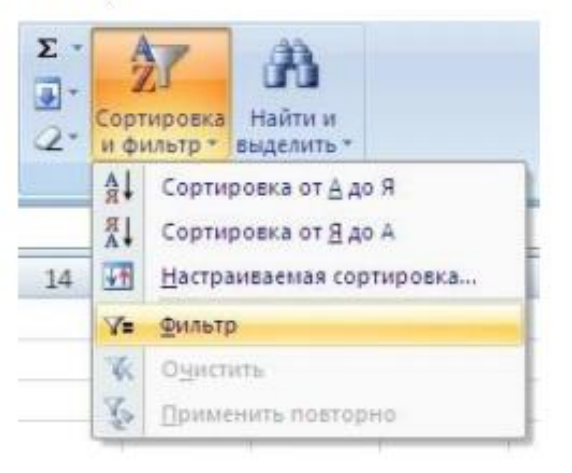

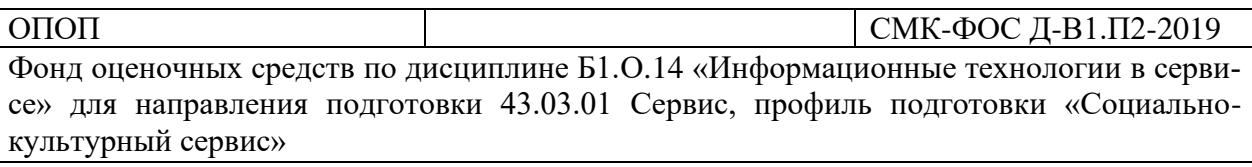

В столбцах списка появятся кнопки со стрелочками, нажав на которые

можно настроить параметры фильтра.

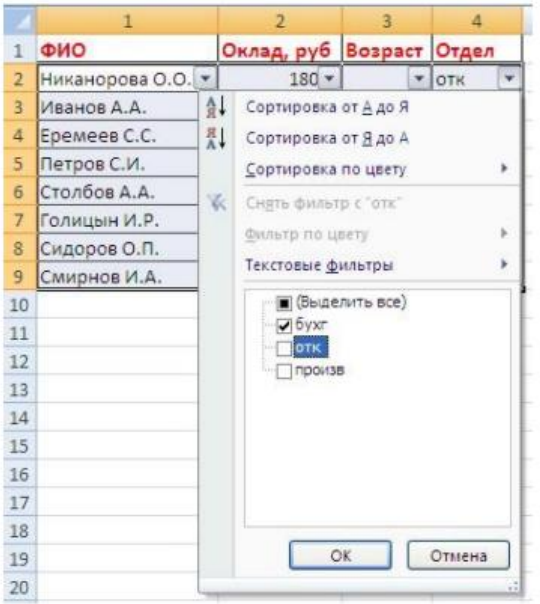

Поля, по которым установлен фильтр, отображаются со значком воронки.

Если подвести указатель мыши к такой воронке, то будет показано условие

#### фильтрации.

Снимается автофильтр отжатием кн. Фильтр. Автофильтр в конкретном столбце можно снять через список автофильтра этого столбца.

Для настройки условий нажмите у нужного столбца по галочке – в списке выберите – текстовые фильтры – настраиваемые фильтры.

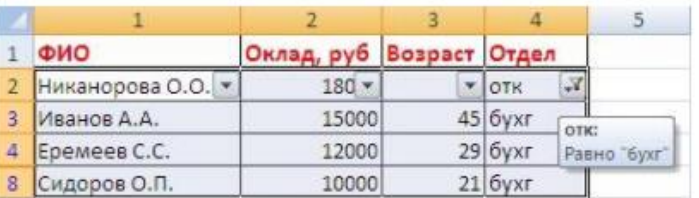

Для формирования более сложных условий отбора предназначен пункт "Текстовые фильтры" или "Числовые фильтры". В окне "Пользовательский автофильтр" необходимо настроить окончательные условия фильтрации.

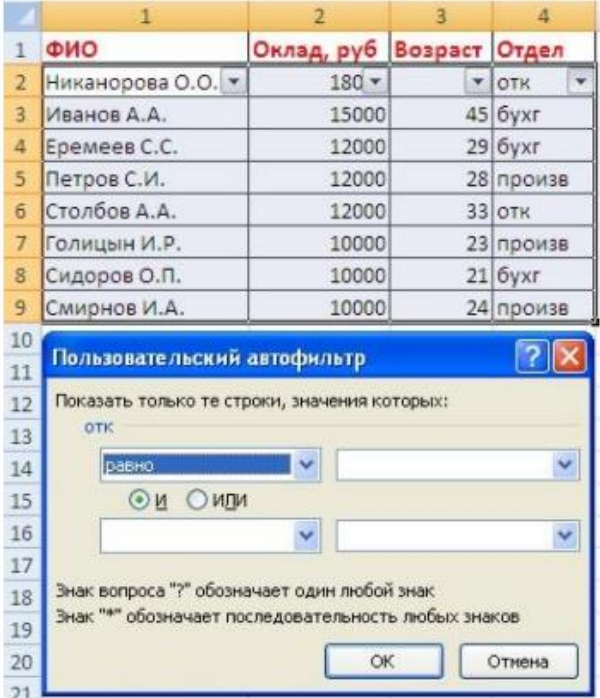

Задание 2:

- 1. Создайте копию 1 листа. Назовите его 2 пример.
- 2. Все действия с пользовательским автофильтром при помощи PrintScreen копируйте в документ Отчет по спискам.
- 3. При помощи афтофильтра осуществите поиск сотрудников у которых фамилия начинается на букву «С . Снимите условие фильтра.

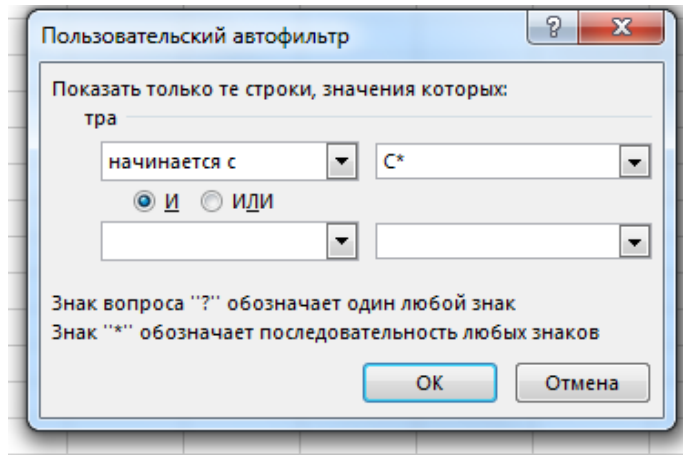

- 4. При помощи афтофильтра осуществите поиск сотрудников у которых оклад менее 15000. Снимите условие фильтра.
- 5. При помощи афтофильтра осуществите поиск сотрудников у которых фамилия начинается на букву «С» или на «Е» с окладом менее 11000. Снимите условие фильтра.
- 6. При помощи афтофильтра осуществите поиск сотрудников у которых фамилия начинается на букву «С» с окладом менее 11000 и возрастом более 22 лет. Снимите условие фильтра.
- 7. При помощи афтофильтра осуществите поиск сотрудников у которых окладом менее 11000 и более 12000 и возрастом более 25 лет. Снимите условие фильтра.

## **РАСШИРЕННЫЙ ФИЛЬТР**

При использовании расширенного фильтра критерии отбора задаются

на рабочем листе.

Для этого надо сделать следующее:

Задание 3:

- 1. Создайте копию 1 листа. Назовите его 3 пример.
- 2. Все действия с расширенным фильтром при помощи PrintScreen копируйте в документ Отчет по спискам.
- **3. Скопируйте 1 строчку таблицы и вставьте ее в свободное место на Листе (например под таблицей).**

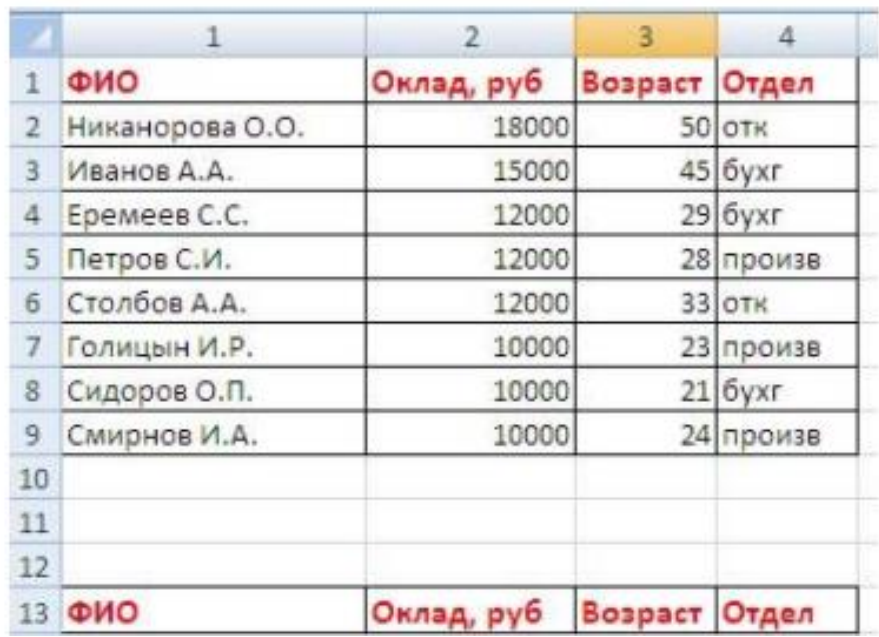

**4. Введите условия фильтрации во второй таблице с условиями.**

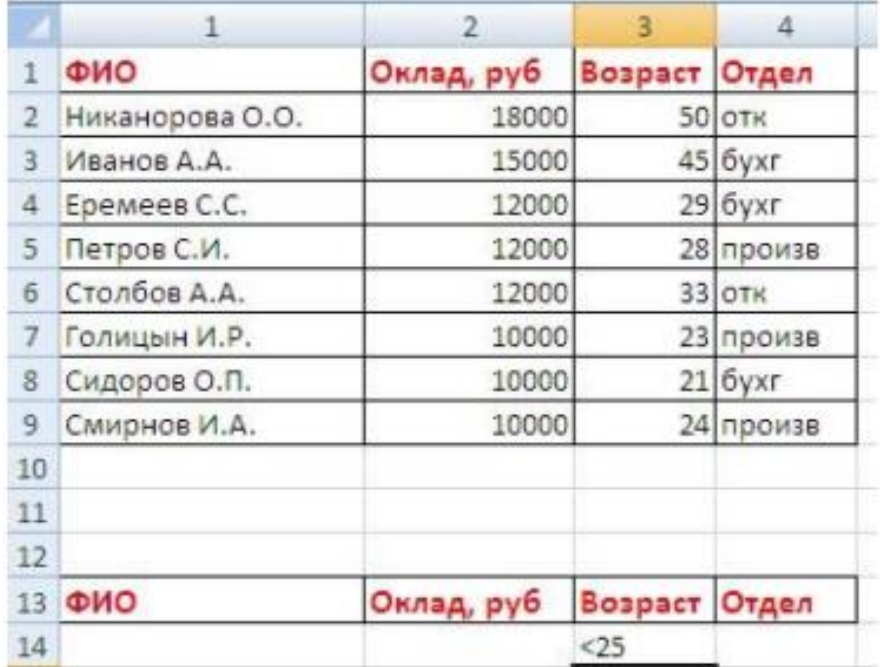

- **5. Выделите главную таблицу с названиями столбцов (таблицу Исходный диапазон, из которого будет идти выборка)**
- 6. На вкладке ленты главного меню Данные кнопка Дополнительно в разделе «Сортировка и фильтр» и появляется окно Расширенный фильтр

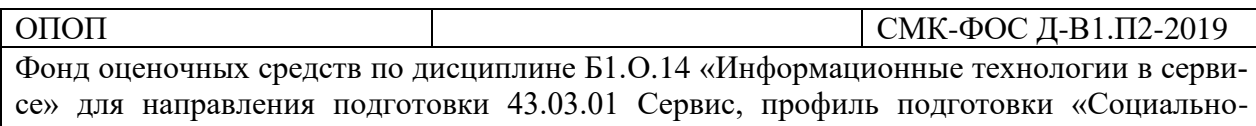

культурный сервис»

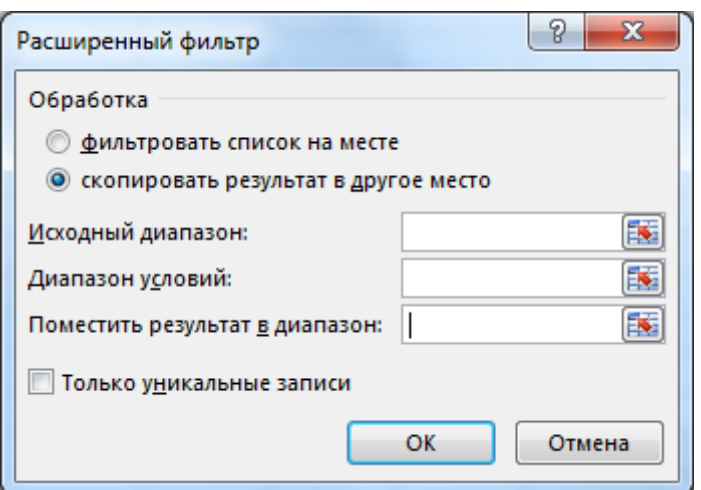

**7. Установите галочку – скопировать результат в другое место.**

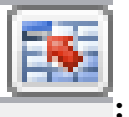

**Выделить каждый диапазон, нажимая на кнопку : Исходный диапазон –А1:D9 Диапазон условий – А13:D14 Диапазон с результатом – F1:I9**

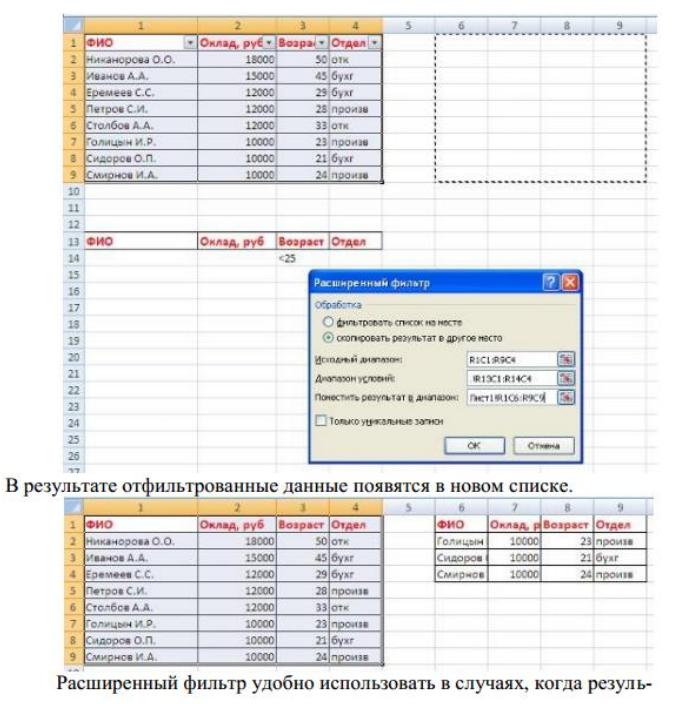

тат отбора желательно поместить отдельно от основного списка.

Задание 3:

- 1. При помощи расширенного фильтра осуществите поиск сотрудников у которых оклад более 11000. Диапазон условий **А16:D17**
- 2. При помощи расширенного фильтра осуществите поиск сотрудников у которых фамилия начинается на букву «С» с окладом менее 12000. Диапазон условий **А19:D20**

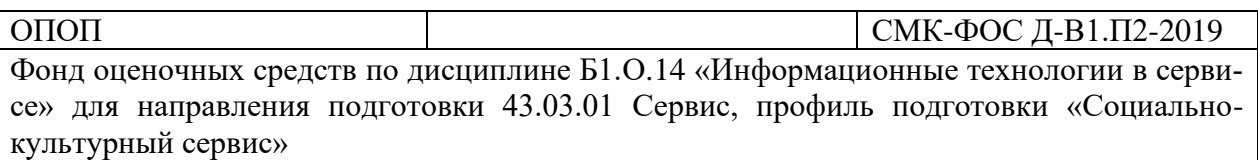

3. При помощи расширенного фильтра осуществите поиск сотрудников у которых фамилия начинается на букву «С» с окладом менее 11000 и возрастом более 23 лет. Снимите условие фильтра. **А21:D22**

## *Практическая работа 5. Описание структуры сайта.*

**Цель:** разрабатывать структуру сайта.

#### **Ход работы**

Создать документ «Документация к проекту». Заполнить его. Темы сайтов:

- − Турфирма «…»
- − Отель «…»
- − Собственная тема.

# ДОКУМЕНТАЦИЯ К ПРОЕКТУ «САЙТ «…»»

Разработчик сайта (ФИО, группа, курс):

Тема сайта:

Целевая группа:

Цель сайта:

Программа или web-сервис разработки:

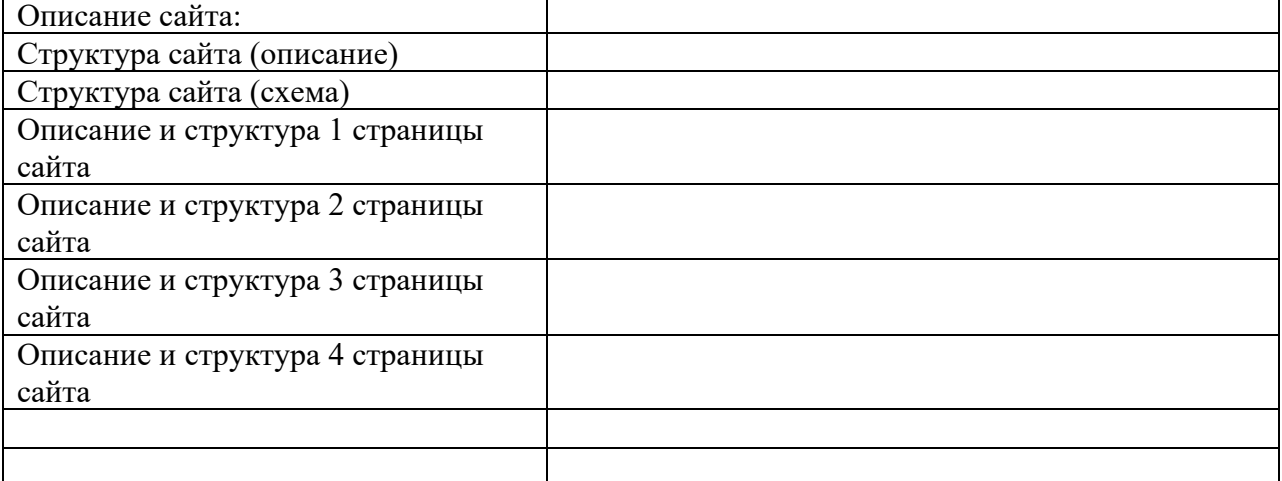

## Скриншоты страниц сайта

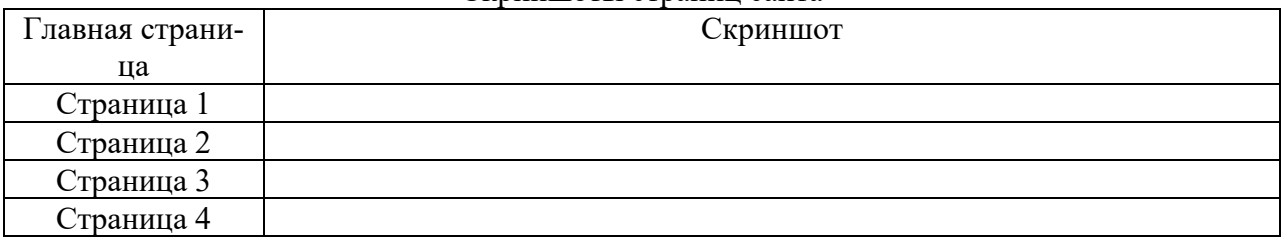

#### *Практическая работа 6. Создание дизайна сайта. Шаблон сайта* **Цель:** научиться разрабатывать дизайн сайта.

# **Ход работы**

# **Конструктор сайтов Mobirise**

Mobirise – это **оффлайн приложение** для Windows и Mac, с помощью которого быстро создавать небольшие вебсайты, лэндинги, онлайн-резюме и портфолио, промо сайты для приложений, событий, услуг и продуктов.

**Окно программы**

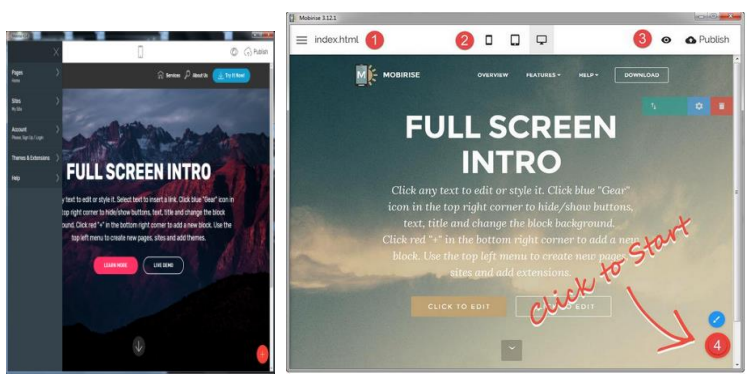

Основные области окна программы:

- 1. Кнопка, показывающая меню.
- 2. Иконки, при нажатии на которые можно посмотреть, как страница будет выглядеть на компьютере, планшете и смартфоне.
- 3. Просмотр страницы в браузере или загрузка на сервер для окончательной публикации – для публикации надо сначала указать настройки FTP, чтобы программа смогла подключиться к серверу и загрузить туда сайт.
- 4. Кнопка, на которую ведет стрелка с надписью **«Click to Start»** приглашение к работе. Открывает боковую панель со «строительными блоками».

#### **Главное меню**

Слева расположен главное меню такого вида:

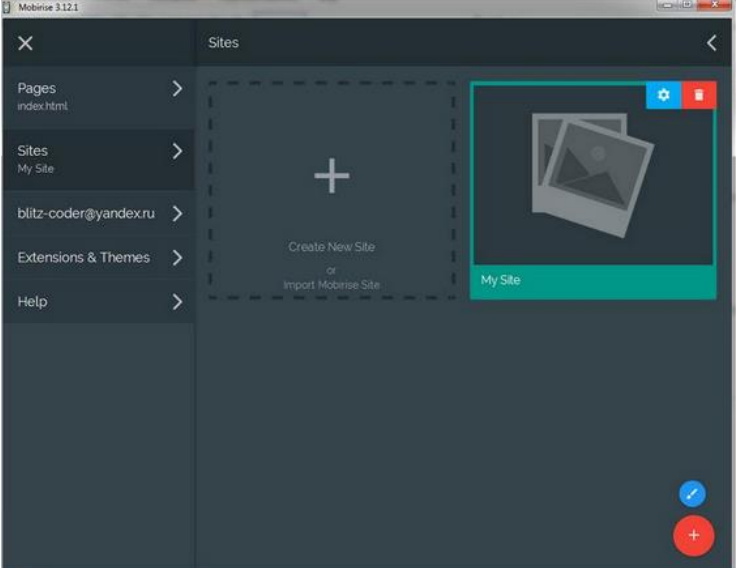

**Pages** – здесь можно создавать дополнительные страницы, если на сайте будет их больше одной.

**Sites** – здесь сохраняются созданные страницы. Например, при закрытии и повторном открытии программы здесь можно выбрать какой-то из прошлых проектов, вместо создания нового. Здесь же их можно удалить совсем – красная кнопка с корзиной.

Учетная запись, с которой регистрировались при первом запуске программы.

**Extensions&Themes** – расширения и темы. Здесь открывается магазин Mobirise.Store, где можно купить и установить другие темы (с другими блоками) и разные расширения. Про это дальше.

#### **Дизайн**

В отличие от других конструкторов, на Mobirise нет обширной базы шаблонов. Здесь не найти даже десяток примитивных макетов – на вкладке «Расширения и темы» есть один

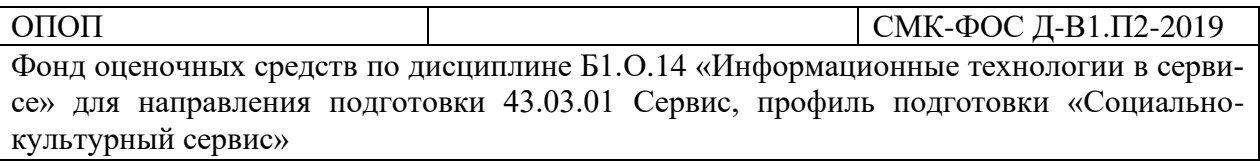

бесплатный и два платных макета, а также разные предложения по добавлению инструментов кастомизании.

Сайт создается блоками, которые можно располагать в произвольном порядке, сохраняя вертикальную верстку. Собирая сайт в Mobirise, понимаешь, почему подобные сервисы называются конструкторами - каждая страница выстраивается блок за блоком простым перетаскиванием. У каждого блока есть отдельные настройки, помогающие кастомизировать тему сайта.

Внешний вид можно настроить, изменив цветовую схему и шрифты. Кроме того, есть несколько опций - например, закругление кнопок или анимация при скролле страницы. Интересно, что шрифт устанавливается отдельно для заголовка, подзаголовка и основного текста. Вроде бы мелочь, но этого порой не хватает на других конструкторах, которые позволяют выбрать только один шрифт для сайта.

Если встроенных инструментов кастомизации не хватает, можно купить за 69\$ возможность редактировать HTML и CSS код. Для редактирования потребуется знание языков программирования, так что новичкам такая функциональность не нужна, а вот опытные веб-мастера должны оценить открывающиеся перспективы.

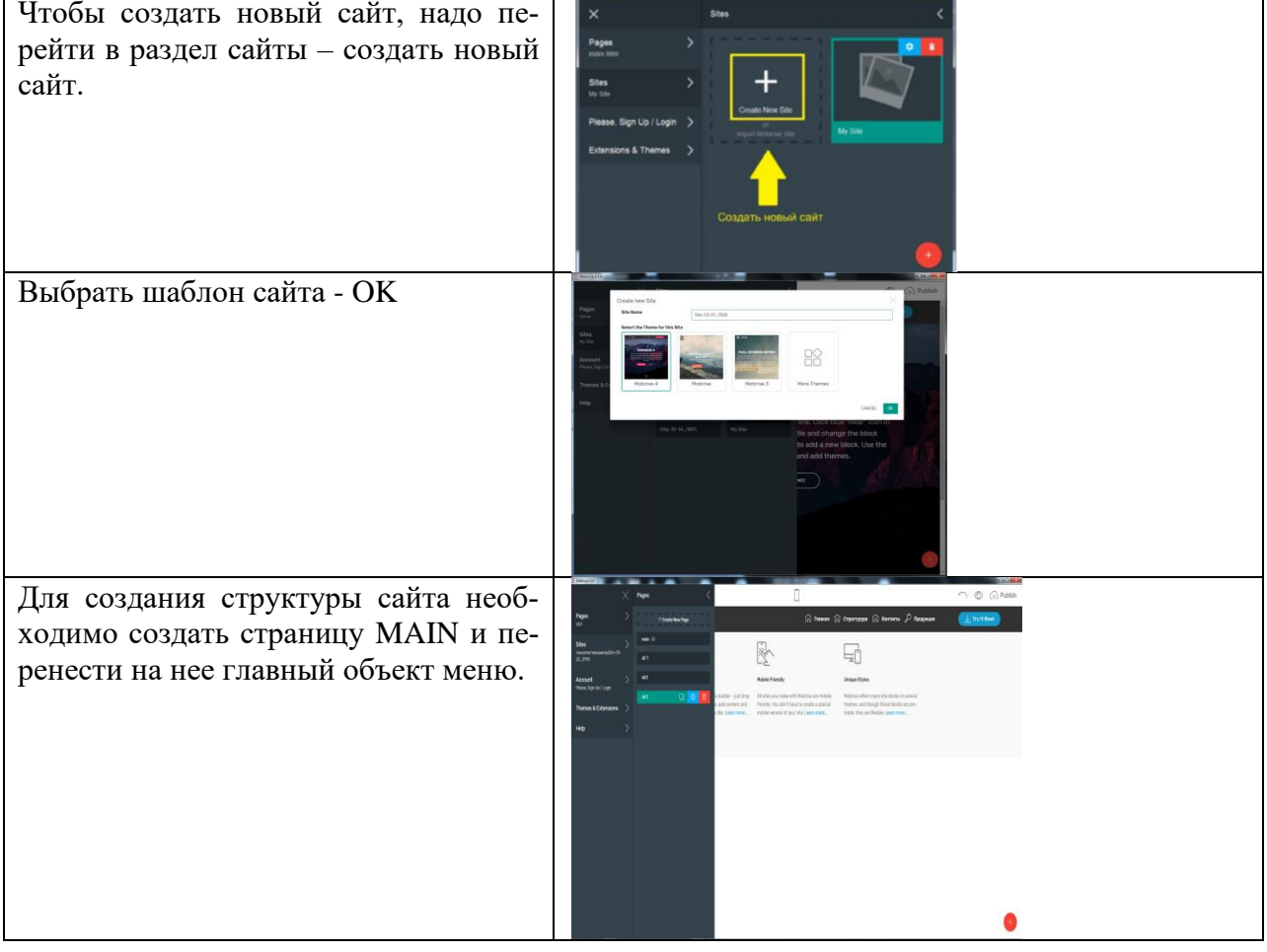

Разработка структуры сайта

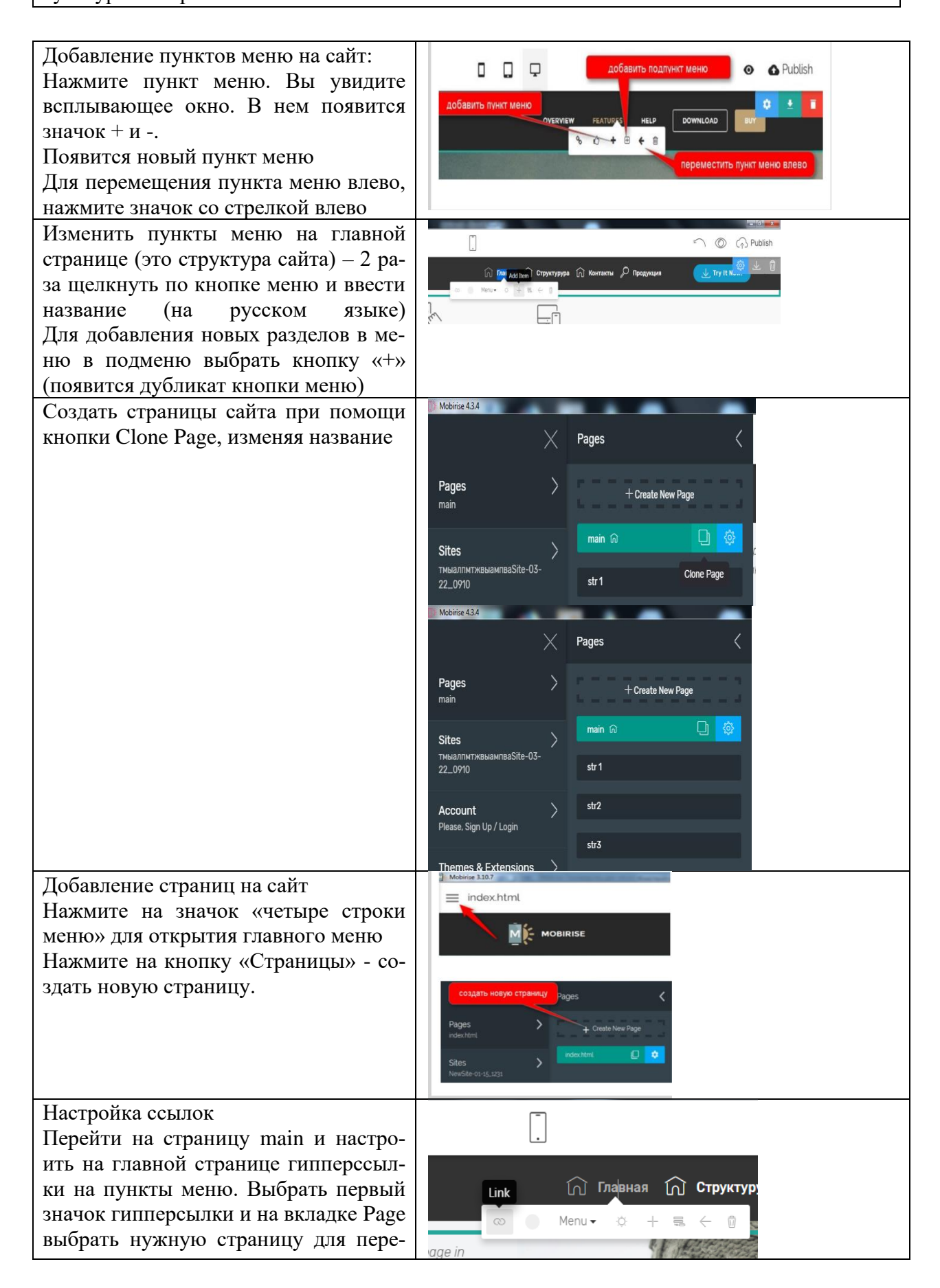

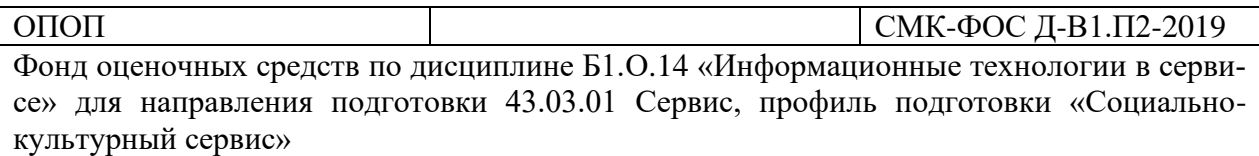

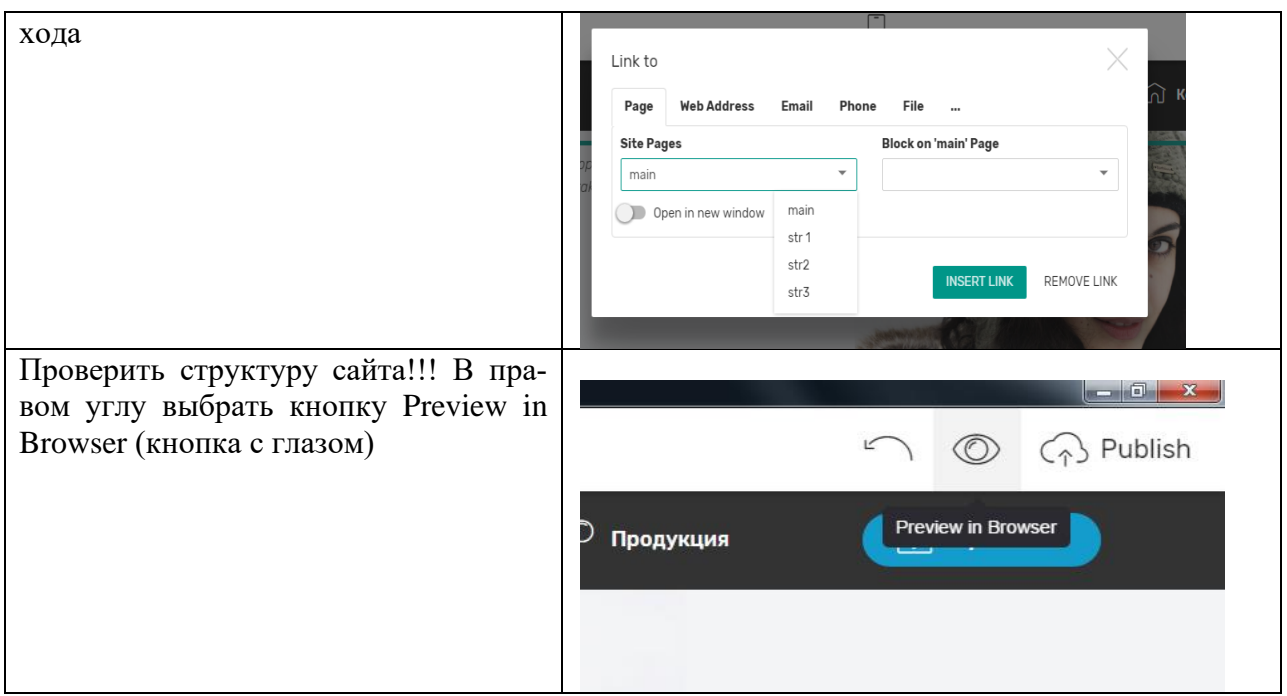

Практическое задание:

Создайте сайт «ФИО название сайта»

Создайте структуру сайта. Сайт должен состоять из нескольких страниц:

- Главная
- Страница 1
- Страница 2
- Страница 3
- Страница 4
- Контакты

На каждой странице должно быть горизонтальное меню для перехода на страницы сайта.

# *Практическая работа 7. Заполнение страниц сайта информацией*

**Цель:** заполнить все страницы сайта текстовой и графической информацией.

**Ход работы**

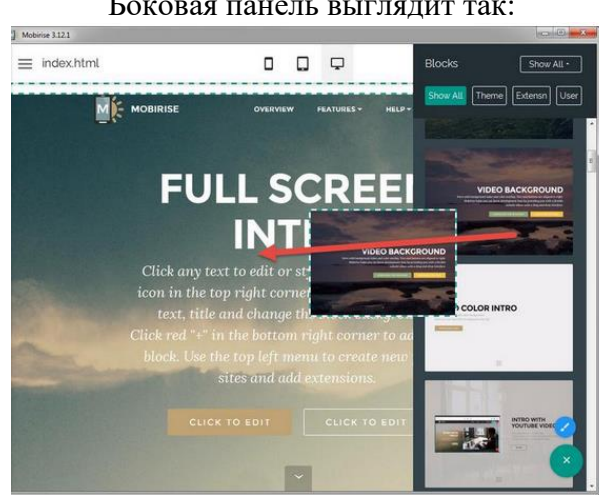

Боковая панель выглядит так:

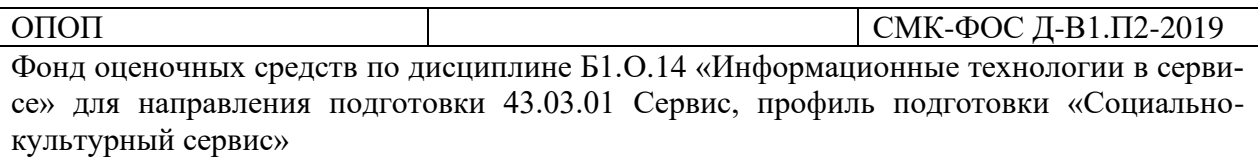

Проматывая список блоков, можно кликать по нужным, и они будут добавляться в конец страницы. Или можно перетаскивать их в нужное место, если надо вставить где-то в конкретном месте.

После добавления блока можно просто кликать по тексту и писать свой. Рядом с курсором появляется небольшая панель, где можно выбрать шрифт, цвет и прочие параметры текста.

Можно (и нужно) настраивать и вид самого блока – для этого у него справа есть панелька пиктограммами. Та, которая в виде шестеренки, и вызывает окно настроек панели. Здесь можно включать или отключать отображение разных элементов, включать параллакс, менять фоновую картинку или задать просто фоновый цвет или даже видео. В каждом блоке свои настройки, разобраться с ними очень просто.

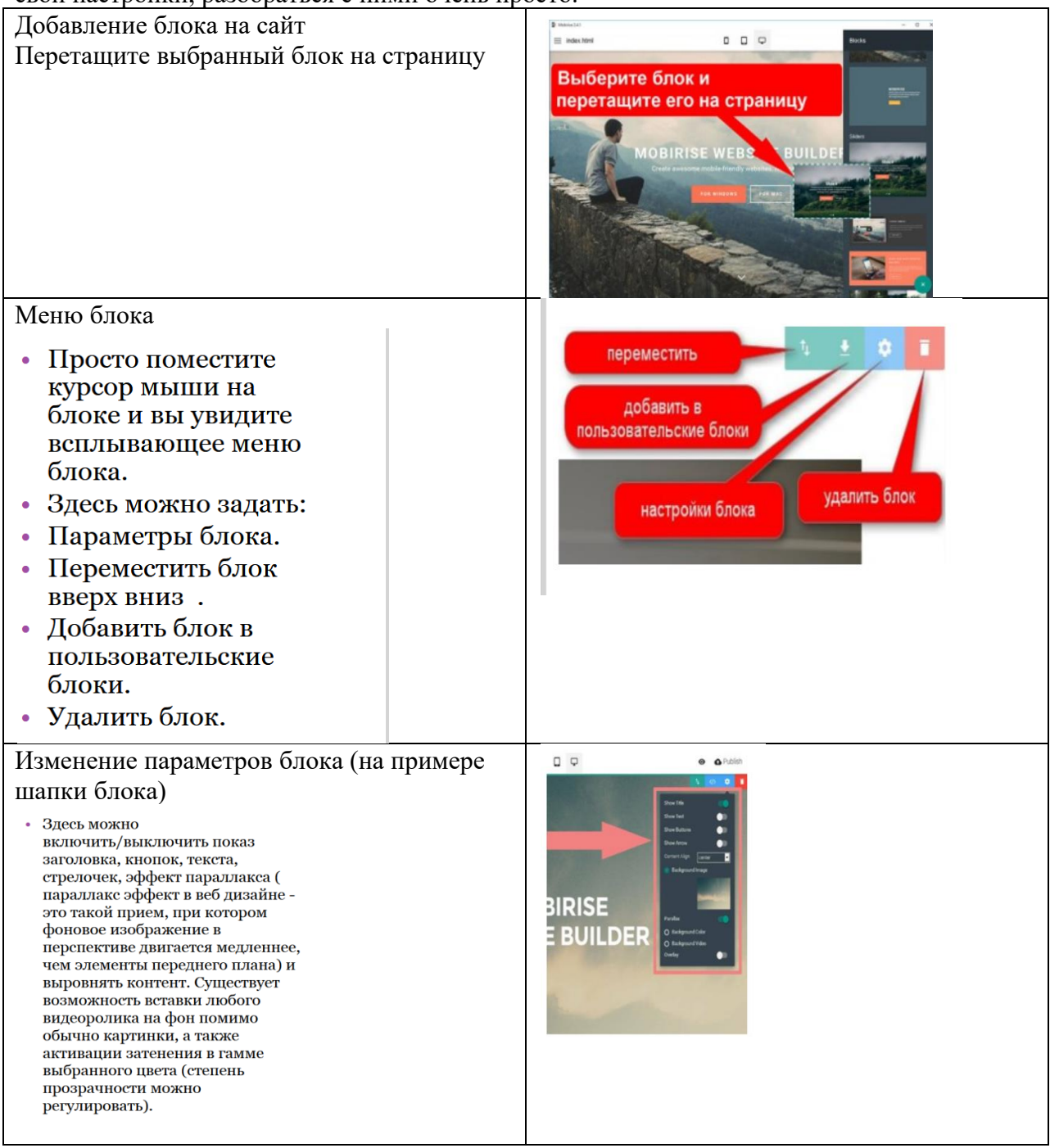

# ОПОП  $\vert$  СМК-ФОС Д-В1.П2-2019 Фонд оценочных средств по дисциплине Б1.О.14 «Информационные технологии в серви-

се» для направления подготовки 43.03.01 Сервис, профиль подготовки «Социальнокультурный сервис»

Редактирование текста Расположите курсор на тексте и выберите шрифт и размер текста

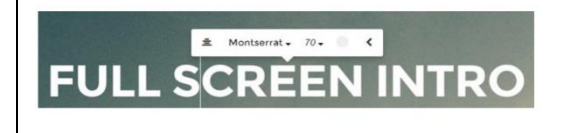

Практическое задание: Заполните все страницы сайта блоками с текстом и графическими изображениями. Заполните данные блоки информацией по выбранной теме сайта.

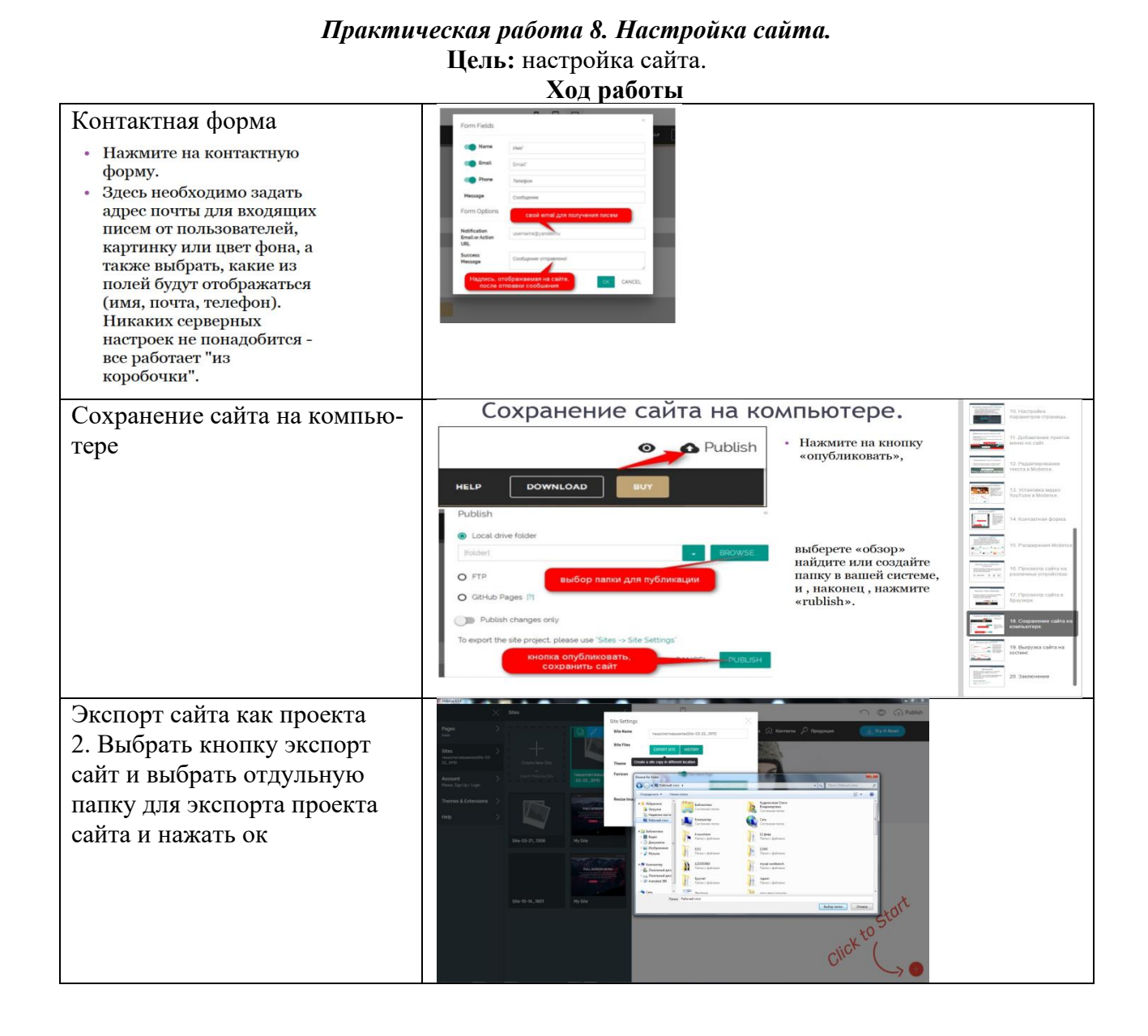

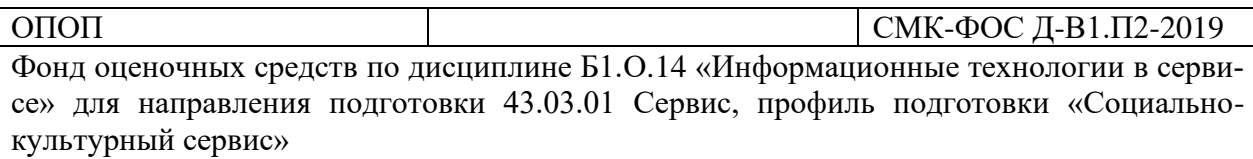

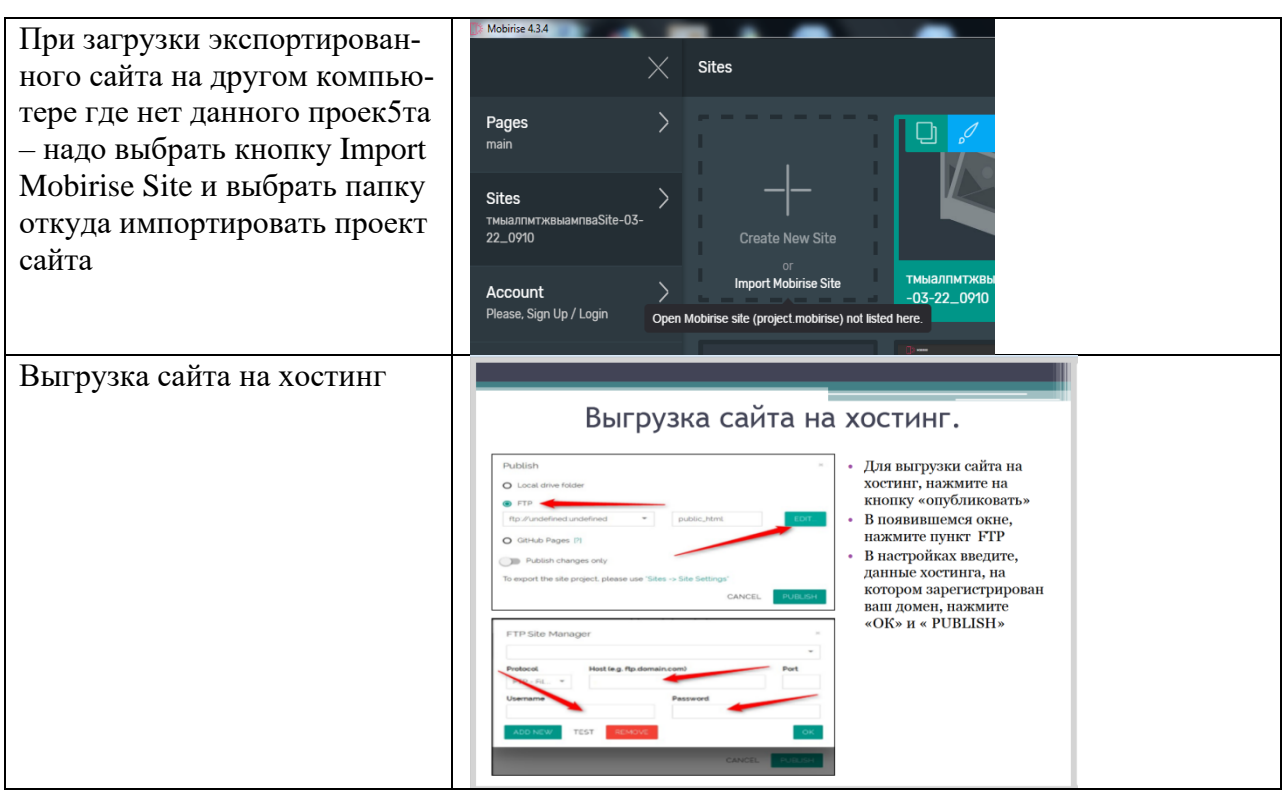

## *Практическая работа 9. Защита проекта сайта.* **Цель:** научиться защищать проекты. *Методические рекомендации.*

Для защиты необходимо:

1. Предоставить отчеты с документацией к проекту (сайту). ДОКУМЕНТАЦИЯ К ПРОЕКТУ «САЙТ «…»»

Разработчик сайта (ФИО, группа, курс):

Тема сайта:

Целевая группа:

Цель сайта:

Программа или web-сервис разработки:

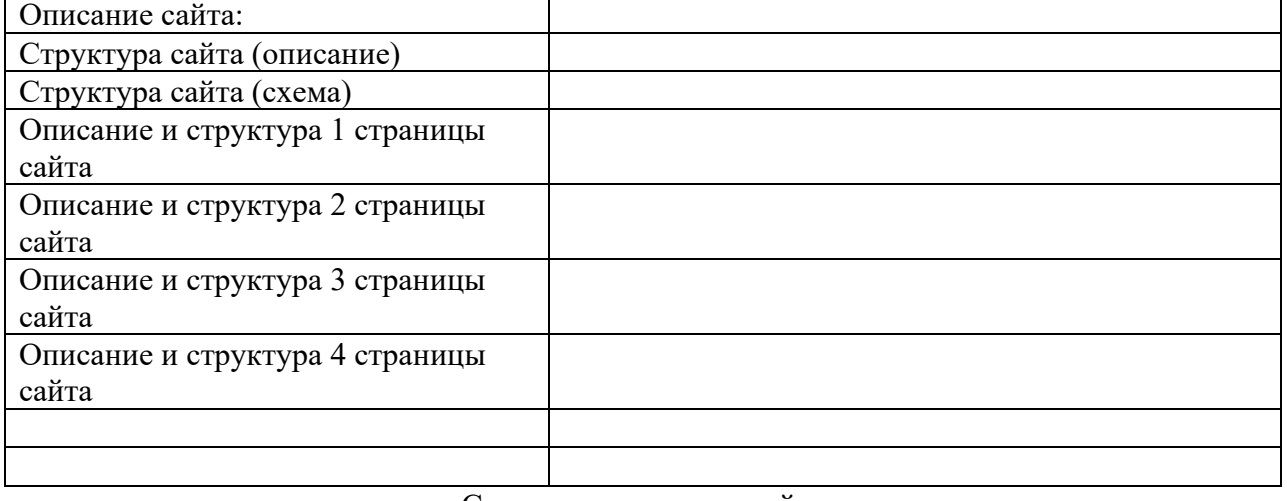

#### Скриншоты страниц сайта

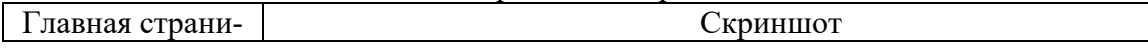

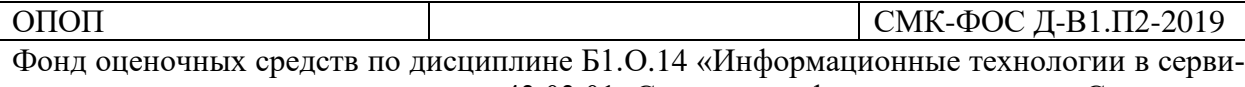

се» для направления подготовки 43.03.01 Сервис, профиль подготовки «Социальнокультурный сервис»

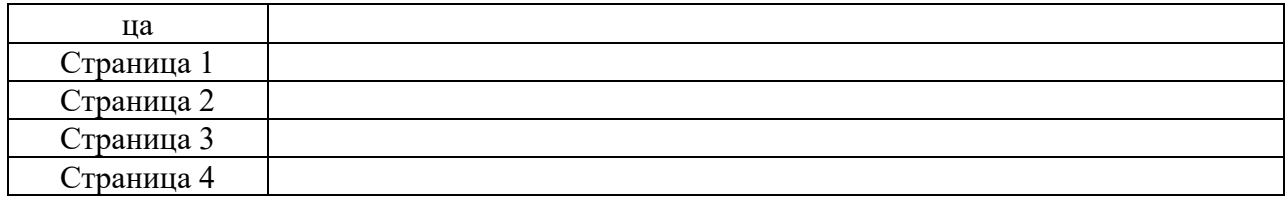

2. Продемонстрировать проект (сайт) в электронном виде.

Сайт оценивается по следующим критериям:

- Работа сайта (переходы по страницам)
- Структура сайта
- Теоретический материал сайта
- Стиль сайта и блоков на странице
- Наличие графических объектов ( рисунков, схем)

#### *Практическая работа 10. Создание ролика.*

**Цель:** разрабатывать структуру ролика, наполнение слайдов.

#### **Ход работы Киностудия WindowsLive**

Запускаем программу Киностудия из главного меню вашего компьютера. В открывшемся окне имеется две области: слева плеер для просмотра фильма, справа - область раскадровки, в которой отображаются кадры из нашего фильма,звуковая дорожка и другие элементы нашего проекта.

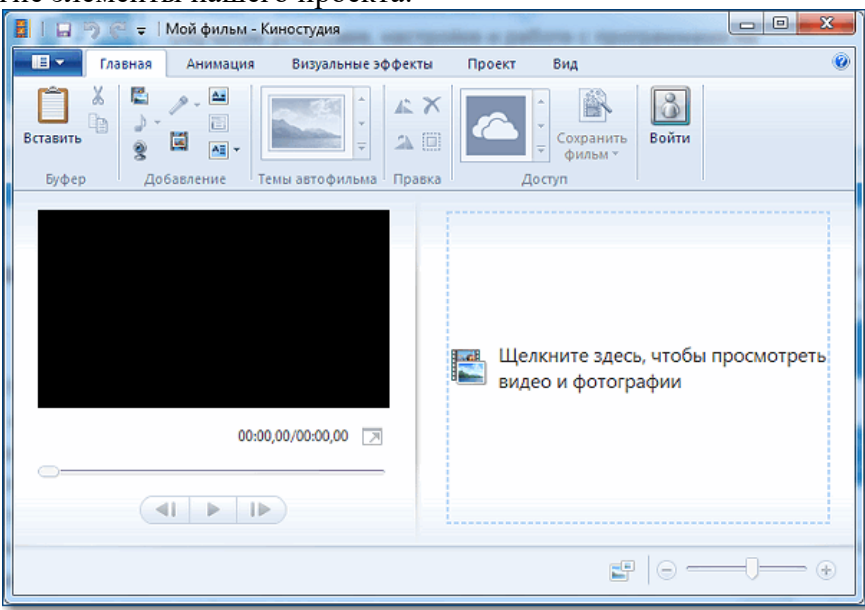

# **Добавление фотографий в проект**

Нажимаем кнопку **Добавить видео и фотографии**. Выбираем папку, содержащую фото. Фотографии можно добавлять по одной или сразу несколько, выделив их мышкой.

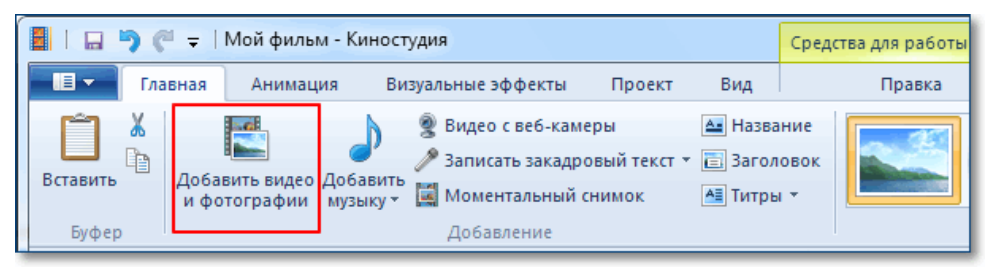

**Внимание!** Рекомендуется изменить размер оригинальных фото перед добавлением в проект. Так как размер видео HD 1280x720, то и размер добавляемых фотографий не должен превышать этих параметров. Каждое фото в слайд шоу будет показано определенное время, (**Средства для работы с видео –Правка – Длительность – для изменения времени)**

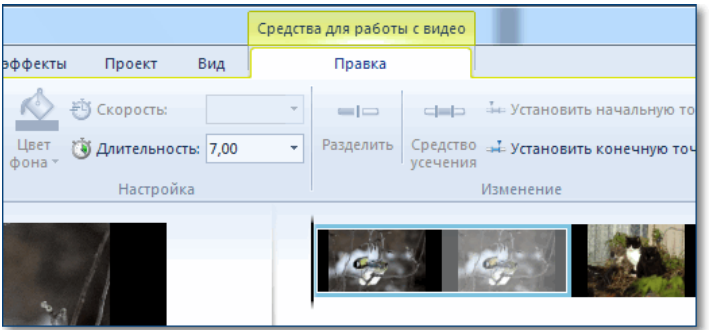

Изменять длительность можно как для одной фотографии, так и сразу для нескольких. Выделение группы соседних фото делается так: сначала выделяем одно крайнее левое фото затем удерживая кнопку **Shift** на клавиатуре кликаем крайне правое фото. Для выделения не соседних фото нужно кликать по ним удерживая кнопку **Ctrl** на клавиатуре.

#### **Добавление эффектов**

После добавления фотографий можно задать эффекты смены слайдов. На вкладке **Главная** уже есть готовые темы автофильма.

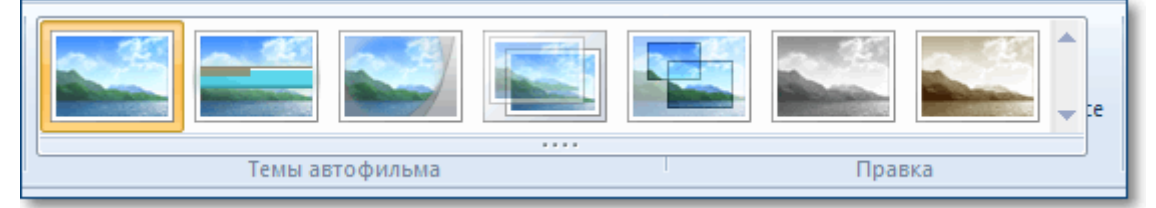

Если эти заготовки не устраивают, то тогда можно самостоятельно сделать переходы между снимками и добавить к каждому свой эффект (на вкладке анимация).

Чтобы добавить **Переход** (анимационный эффект смены отображаемого фото следующим), нужно выделить снимок и выбрать вариант перехода на панели **Переходы** во

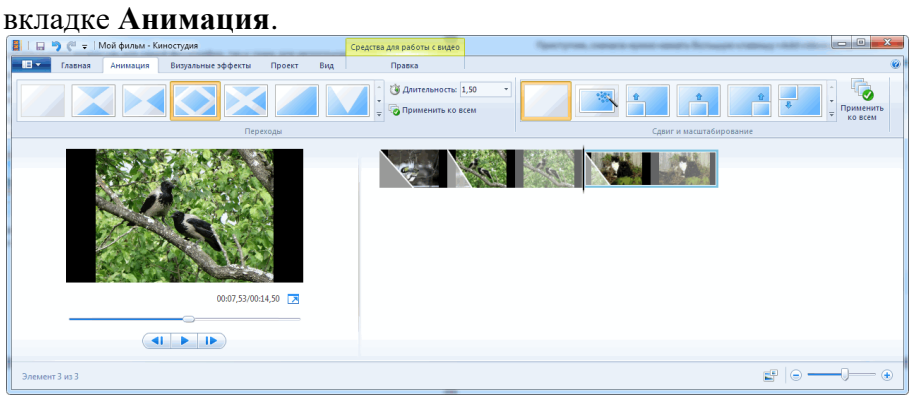

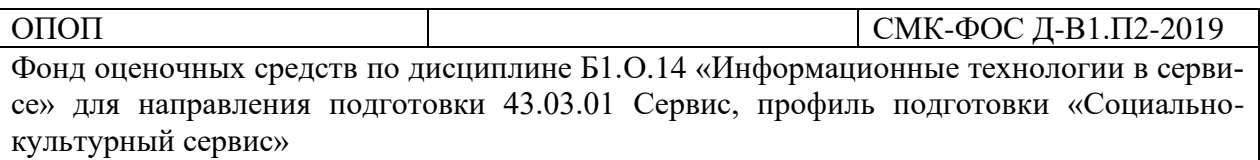

**Внимание!** Кнопка **Применить ко всем** автоматически изменит все ранее установленные переходы на текущий вариант.

На каждое фото также можно добавить эффект, чтобы придать динамику при показе текущего снимка, то есть он будет медленно двигаться или приближаться. Сделать это можно в панели **Сдвиг и масштабирование**.

#### **Сохранение проекта.**

Теперь нужно сохранить проект нашего фильма, то есть сохранить в отдельный файл информацию о добавленных фото, видео, эффектах. Это необходимо сделать в самом начале после добавления первых фото, а далее в процессе редактирования, через некоторые промежутки времени нажимать кнопку **Сохранить**.

#### **Сохранение фильма (ролика)**

Открываем главное меню программы и выбираем пункт **Сохранить фильм**. Далее в раскрывающемся списке выберите устройство на котором вы будете просматривать его. Список можно прокручивать колесиком мыши. Задержитесь на некоторое время на какомлибо пункте и во всплывающей подсказке вы увидите параметры сохранения для выбранного пункта.

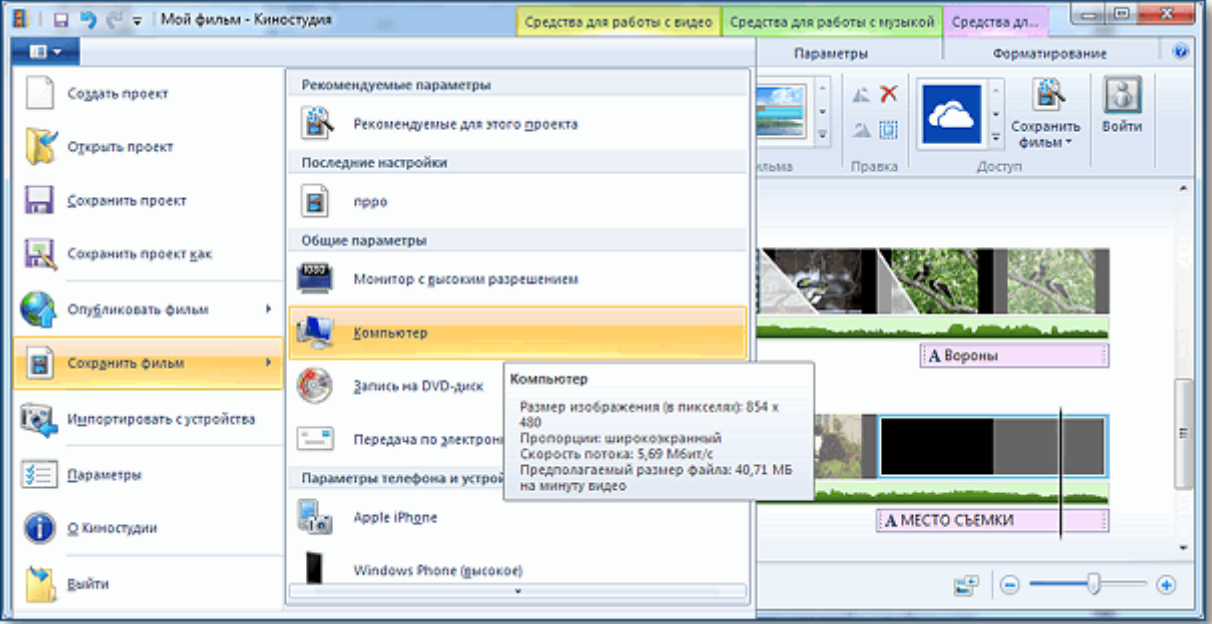

Обратите внимание на размер кадра и размер конечного файла на минуту видео. Определившись с выходными данными, следует указать место для сохранения нашего фильма и задать ему имя. Далее жмем **Сохранить**. И ждите окончания обработки и сохранения фильма

#### Практическое задание

Создайте ролик «ФИО название ролика»

Создайте структуру ролика. Ролик должен состоять из нескольких слайдов:

- Главный (тема)
- Слайд с текстом, изображениями (с подписями)
- Слайд с текстом, изображениями (с подписями)
- Слайд с текстом, изображениями (с подписями)
- Слайд с текстом, изображениями (с подписями)
- $-$
- Конец ролика
- Информация про разработчиков

Ролик должен содержать:

- Текст
- Изображения с подписями
- Анимационные переходы между слайдами
- Анимацию к картинкам

#### *Практическая работа 11. Настройка ролика.*

**Цель:** научится настраивать ролик.

## **Титры и подписи**

На вкладке **Главная** для каждой выбранной фотографии можно добавить название. Оно будет отображаться перед показом фото. Или заголовок, тогда подпись будет видна во время показа снимка.

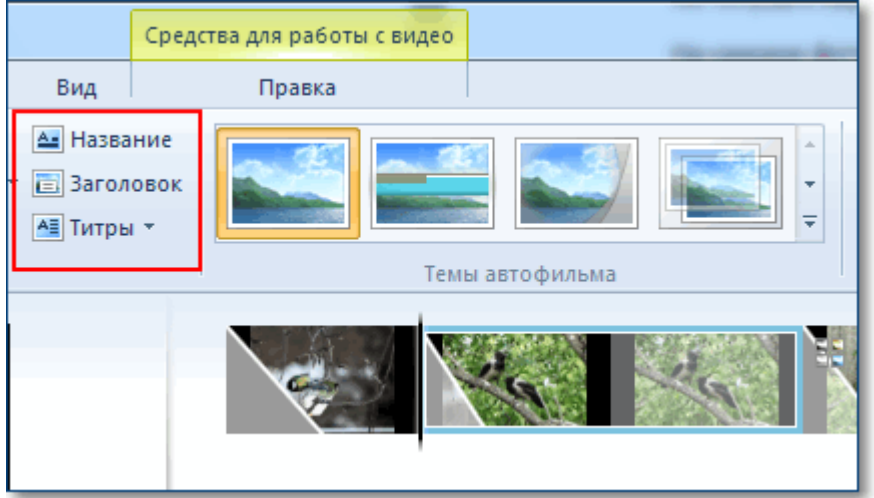

При выборе любого из этих режимов в области просмотра фильма вы увидите подсказку, куда следует ввести ваш текст. Также станет активна новая панель инструментов **Форматирование** на вкладке **Средства для работы с текстом**. Здесь вы сможете сделать надпись.

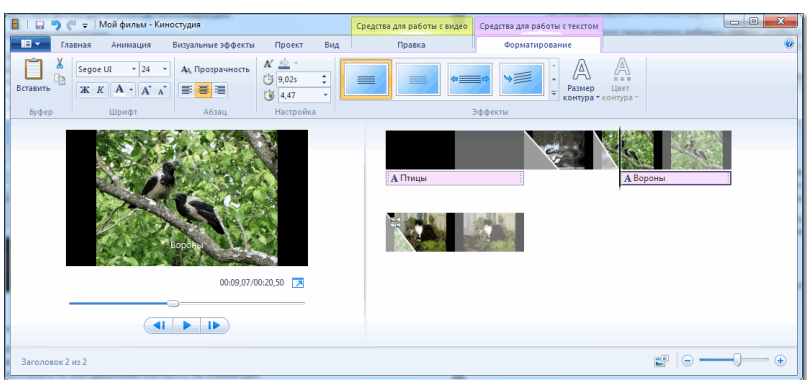

Кнопка **Титры** является раскрывающимся списком, в котором вы найдете несколько вариантов заготовок для пояснительных надписей к вашему фильму: титры, режиссёр ролика, в ролях и другие.

#### **Музыкальное оформление ролика**

На вкладке **Главная** выберем кнопку **Добавить музыку**. Под эскизами слайдов появится звуковая дорожка и станет доступна вкладка **Средства работы с музыкой**.

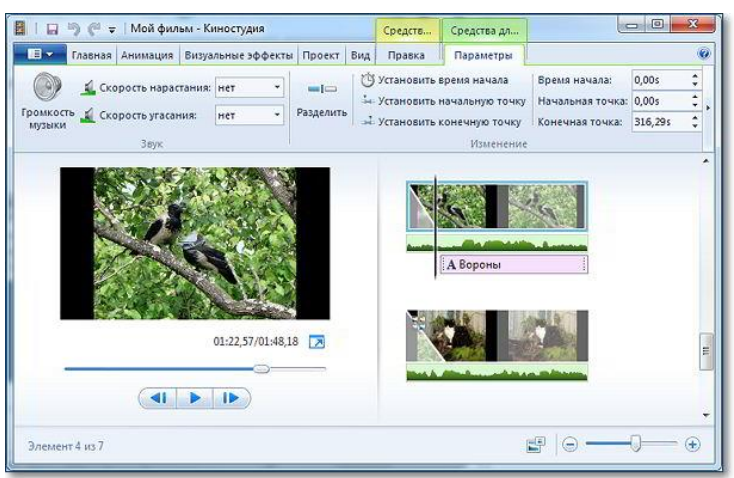

Здесь можно задать громкость музыкального фрагмента. В окне просмотра видео с помощью ползунка (кнопки прокрутки) можно найти нужное место в звуковой дорожке. Вертикальная линия маркер покажет нам текущее место в нашем фильме на шкале раскадровки справа.

#### **Добавление видео в ролик**

Перед добавлением необходимо установить линию-маркер в нужное место на раскадровке. Именно в это место будет вставлен видеофрагмент. Станет активна вкладка **Средства работы с видео**, на которой есть все необходимые инструменты для простых операций с видео: обрезка, разделение на несколько фрагментов, ускорение воспроизведения, изменение громкости видео.

#### **Практическое задание**

- Настройте ролик

Ролик должен содержать:

- Титры и подписи
- Музыкальное сопровождение
- Встроенный видеоролик на слайде

#### **Защита итогового ролика**

Продемонстрировать ролик в электронном виде.

Ролик оценивается по следующим критериям:

- Структура ролика
- Единый стиль
- Наличие: текста, изображений с подписями, титров и подписей.
- Наличие анимационных переходов между слайдами
- Наличие анимации у картинок
- Музыкальное сопровождение
- Наличие встроенного видеоролика на слайде
- Соответствие стиля, материалов теме ролика

# <span id="page-26-0"></span>**1.2.2 Задания самостоятельной работы.**

# *Тема 1: Перспективы развития информационных технологий. Интернет-*

*технологии.*

*Цель:* Знакомство с информационными ресурсами сети Интернет.

#### *Методические рекомендации.*

Для защиты данной работы необходимо создать презентацию из 15 – 20 слайдов с материалом доклада.

Обязательные требования к презентации: наличие:

#### ОПОП  $\vert$  СМК-ФОС Д-В1.П2-2019

Фонд оценочных средств по дисциплине Б1.О.14 «Информационные технологии в сервисе» для направления подготовки 43.03.01 Сервис, профиль подготовки «Социальнокультурный сервис»

- единого стиля оформления слайдов
- графических рисунков
- $\bullet$  схем
- анимационных эффектов

#### Темы докладов

- 1. Информационные технологии. Виды ИТ.
- 2. История развития ИТ в 2010-2015 г.
- 3. История развития вычислительной техники. Поколения ЭВМ.
- 4. Сетевые информационные технологии будущего. Интернет-технологии.
- 5. Нанотехнологии.
- 6. Гаджеты будущего.

#### *Задания:*

- − Составить доклад на предложенную тему.
- − Создать презентацию по теме доклада.

*Литература:*

- Михеева Е.В. Практикум по информатике. М.: Академия, 2013. 186 с.
- Михеева Е.В. Практикум по информационным технологиям в профессиональной деятельности. – М.: Академия, 2013. – 254 с.

## *Тема 2: Аппаратное и программное обеспечение ИТ*

*Цель:*

- Знакомство с информационными ресурсами Интернет.
- Знакомство с сайтами по информатике и информационным технологиями. *Методические рекомендации.*

Для защиты данной работы необходимо создать презентацию. Презентация должна состоять из 10 и более слайдов.

Обязательные требования к презентации: наличие:

- единого стиля оформления слайдов
- графических рисунков
- $\bullet$  схем
- анимационных эффектов

Темы докладов (рефератов)

- Аппаратное обеспечение ИТ.
- Архитектура ПК.
- Периферийные устройства ПК.
- Программное обеспечение ИТ. Программа. Программный принцип управления ПК. *Литература:*
	- Михеева Е.В. Практикум по информатике. М.: Академия, 2013. 186 с.
	- Михеева Е.В. Практикум по информационным технологиям в профессиональной деятельности. – М.: Академия, 2013. – 254 с.

# *Тема 3: Тематический буклет*

Цель: знакомство с возможностями Microsoft Publisher, умение создания буклета. *Методические рекомендации.*

Задание: Создайте буклет про страну в программе MSPublisher

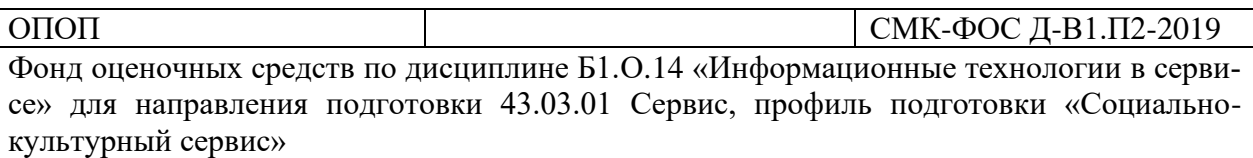

Буклет должен содержать титульную страницу, на которой находится следующая информация:

- Слово буклет,
- название буклета,
- данные о разработчике

Название буклета - объект WordArt (правая вертикальная панель инструментов слева – 4 кнопка сверху)

На каждой странице буклета - текст, заголовок и картинки

Все заголовки должны иметь один едный стиль, шрифт, размер.

Оформление картинок границами и создание тени:

• Выделить картинку в буклете

• Щелкнуть по кнопке Вид линии и обрамление (кнопка с линиями) и создать рамку

Настройка изображения KREDIONARIHEDEGA

- 学气气。  $\overline{\mathbf{\hat{\Sigma}}\cdot\mathbf{\hat{\Delta}}\cdot\mathbf{\hat{\Delta}}\cdot\mathbf{m}}\in\mathbb{R}$
- Для создания цвета у линий рамки <u>нажническия нажмите на кнопку с</u> цветной кисточкой и выбрать цвет.
- Для создания тени нажать на кнопку Стиль тени ( с зеленным квадратом с тенью)
- Для вращения картинки наведите на зеленый маркер указатель мыши и разверните картинку

Создание фона буклета

Фон должен быть на в едином стиле надвух листах буклета.

Формат-фон – Дополнительные типы фона

Тема буклета:

Информационные технологии в профессиональной деятельности менеджера по туризму

# *Тема 4: Сервисы для создания персонального сайта*

Цель: знакомство с сервисами для создания сайтов.

#### *Методические рекомендации.*

Для защиты данной работы необходимо создать презентацию из 15 – 20 слайдов с материалом доклада.

Обязательные требования к презентации: наличие:

- единого стиля оформления слайдов
- графических рисунков
- схем
- анимационных эффектов

#### Темы докладов

- Бесплатные сервисы для создания персонального сайта
- Платные сервисы для создания персонального сайта

*Задания:* 

- − Составить доклад на предложенную тему.
- − Создать презентацию по теме доклада.

*Литература:*

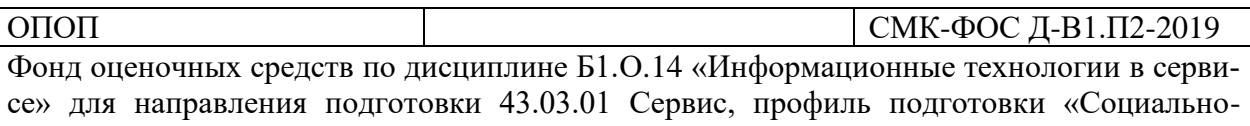

- культурный сервис»
	- Михеева Е.В. Практикум по информатике. М.: Академия, 2013. 186 с.
	- Михеева Е.В. Практикум по информационным технологиям в профессиональной деятельности. – М.: Академия, 2013. – 254 с.

#### *Тема 5: Создание структуры персонального сайта.*

Цель: создание структуры сайта.

*Методические рекомендации.*

Создать документ «Документация к проекту». Заполнить его. Тема сайта:

- − Персональный сайт путешественника.
- − Туры по Камчатке
- − Сайт о природе Камчатки.
- − Собственная тема.

# ДОКУМЕНТАЦИЯ К ПРОЕКТУ «САЙТ «…»»

Разработчик сайта (ФИО, группа, курс):

Тема сайта:

Целевая группа:

Цель сайта:

Программа или web-сервис разработки:

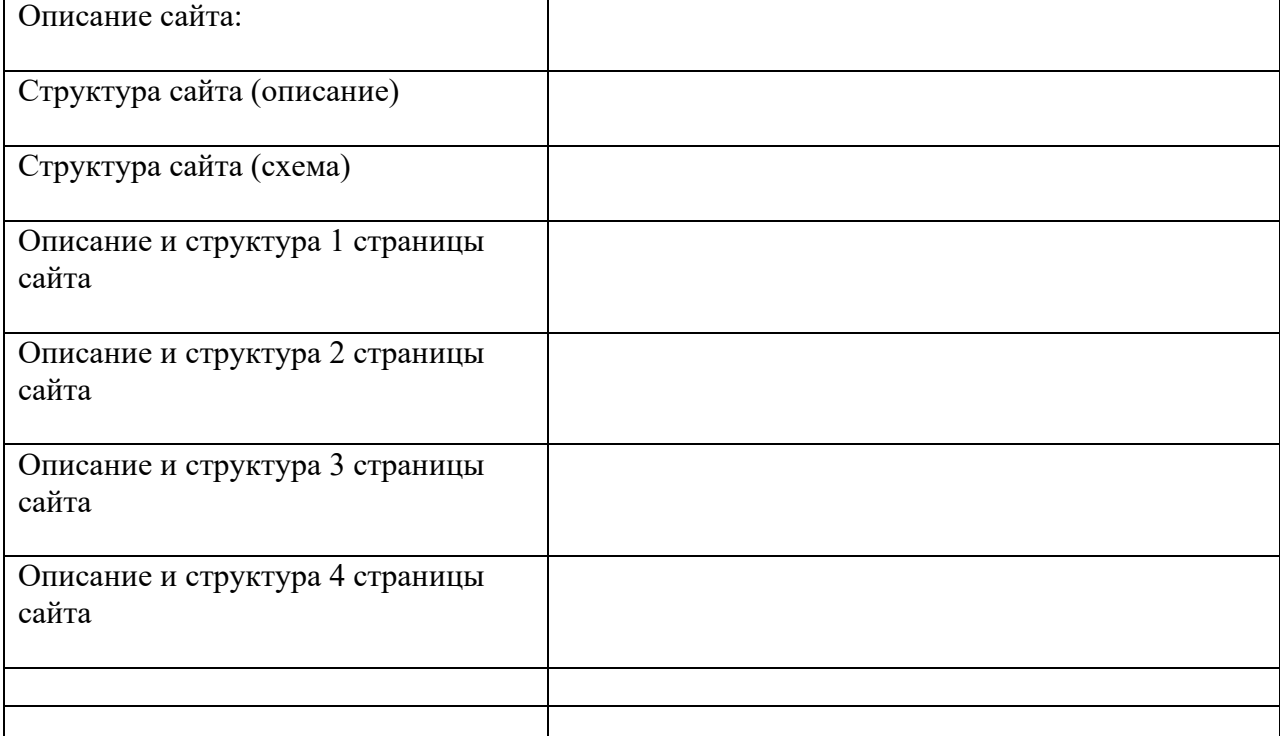

#### Скриншоты страниц сайта

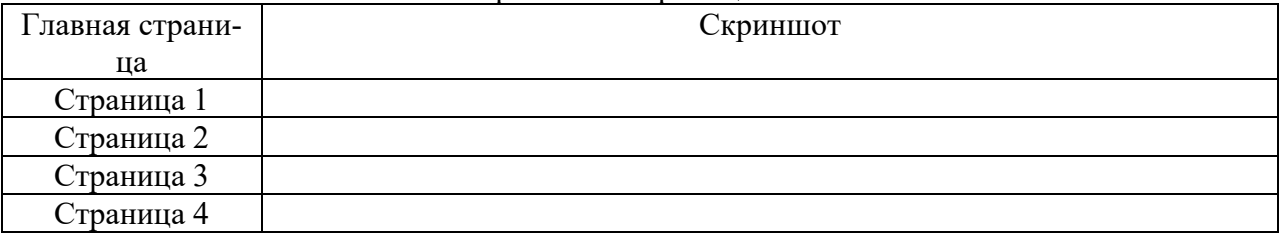

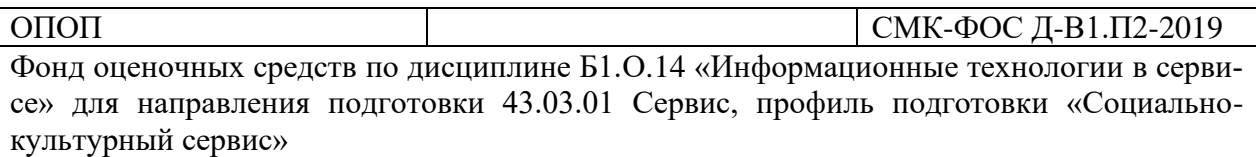

# **Конструктор сайтов WIX. Примеры сайтов и шаблоны. Регистрация.**

# 1.ПРИМЕРЫ САЙТОВ, СОЗДАННЫХ В КОНСТРУКТОРЕ WIX

## 1.Зайдите на сайт:

<https://www.wix-pro.com/wix-portfolio-site>

Откроется сайт «САЙТЫ, СОЗДАННЫЕ на WIX».

Все примеры делятся на :

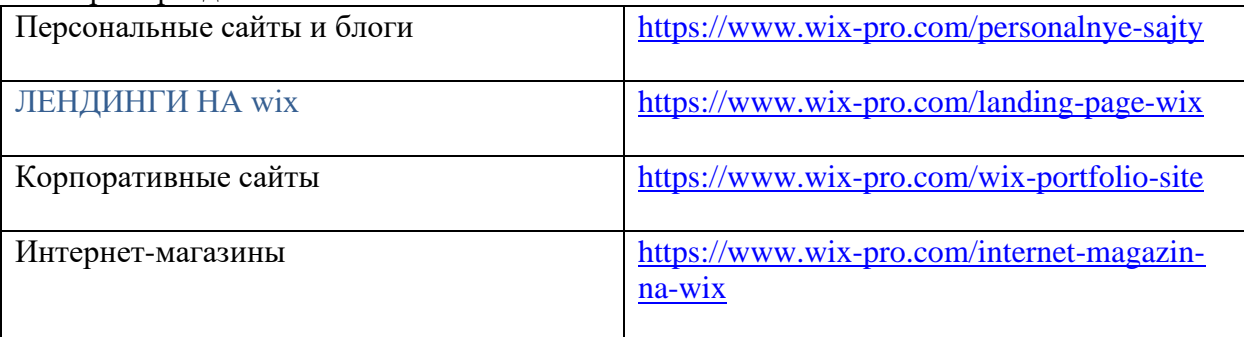

# 1.ПЕРСОНАЛЬНЫЕ САЙТЫ И БЛОГИ

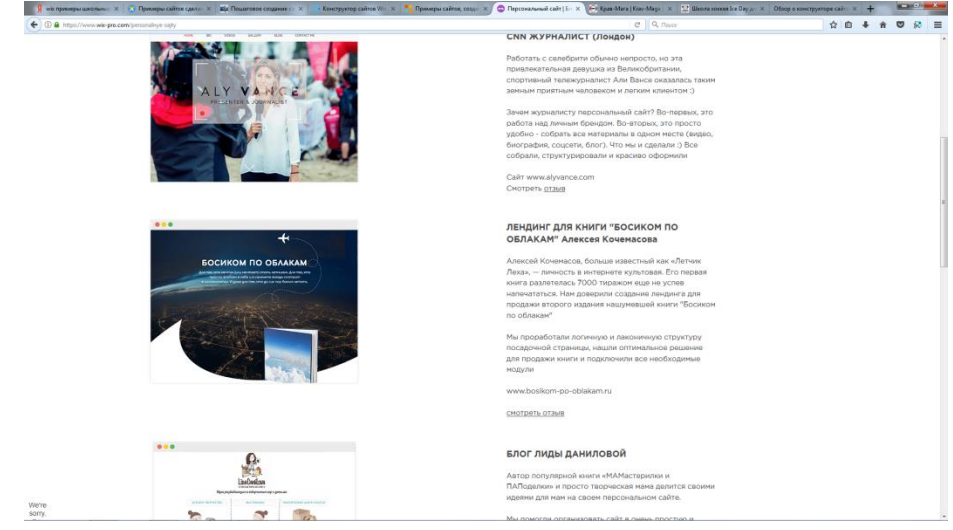

# 2. КОРПОРАТИВНЫЕ САЙТЫ

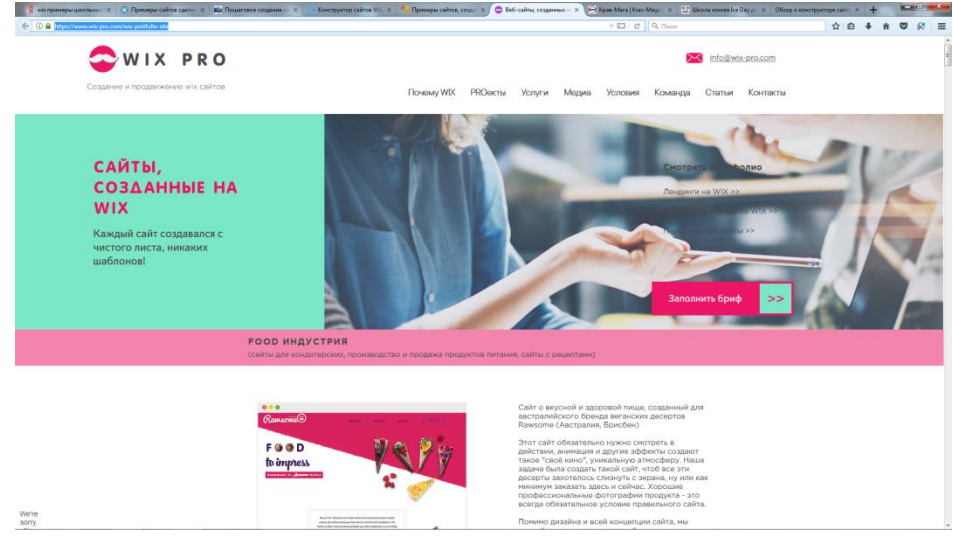

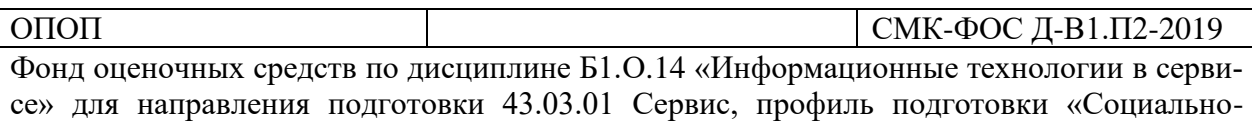

культурный сервис»

Примеры корпоративных сайтов разбиты на категории: FOOD ИНДУСТРИЯ (сайты для кондитерских, производство и продажа продуктов питания, сайты с рецептами) СТИЛЬ и КРАСОТА (сайты для визажистов, стилистов, косметологов) СПОРТ И ХОББИ (сайты для спортивных клубов и секций) ДИЗАЙН и ИСКУССТВО (сайты для художественных студии, продажа картин, сайты для фотографов) БИЗНЕС И ЮРИДИЧЕСКИЕ УСЛУГИ (сайты для рекламных, маркетинговых агентств, сайты для юристов и др.) ОРГАНИЗАЦИЯ МЕРОПРИЯТИЙ (сайты для event-агентств, свадебных агентств) БЫТОВЫЕ УСЛУГИ (сайты для компаний, предоставляющих бытовые услуги) СТРОИТЕЛЬСТВО (сайты для строительных компаний, строительной техники)

# 3. ЛЕНДИНГИ НА WIX

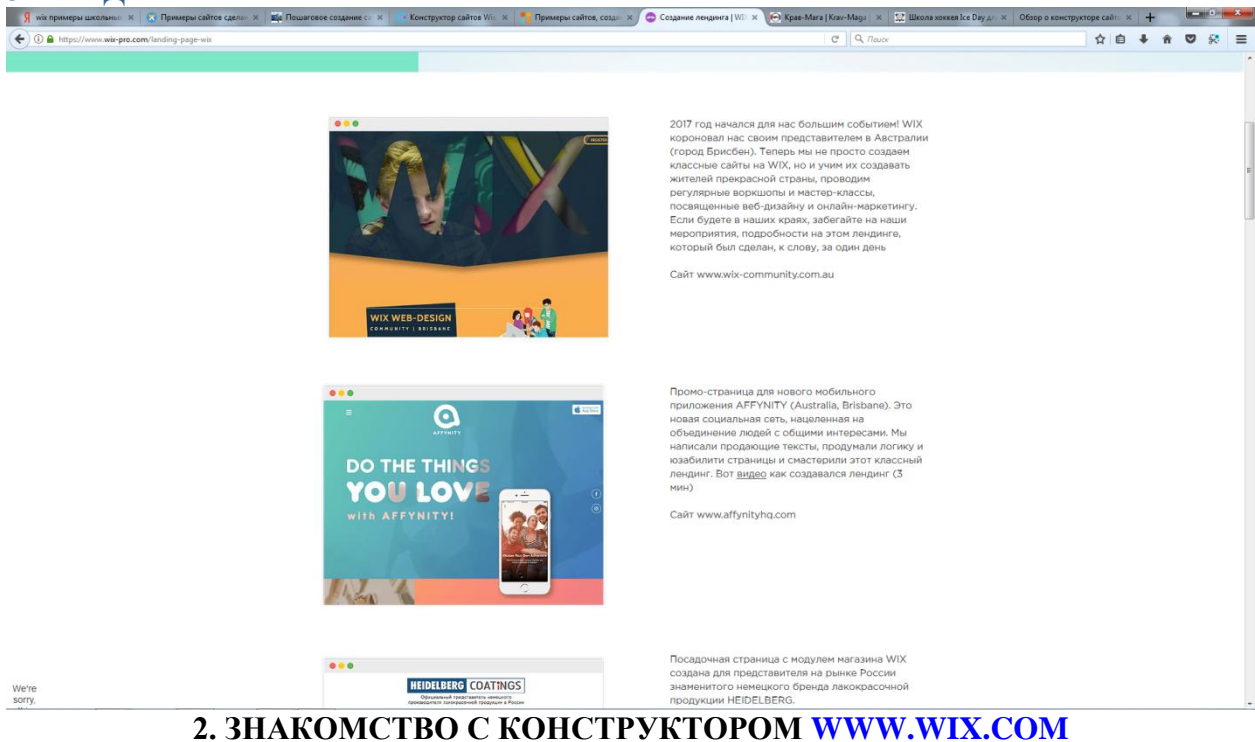

#### **Перейдите на сайт:**

[www.wix.com](http://www.wix.com/)

Выберите шаблоны – категория –туризм- просмотрите шаблоны.

**3.РЕГИСТРАЦИЯ НА САЙТЕ [WWW.WIX.COM](http://www.wix.com/)**

Зарегистрируйтесь на сайте [www.wix.com](http://www.wix.com/)

• Выберите любой шаблон из раздела туризм, наведите мышь на шаблон и нажмите редактировать.

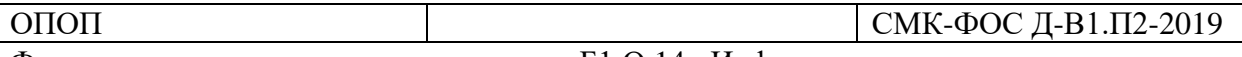

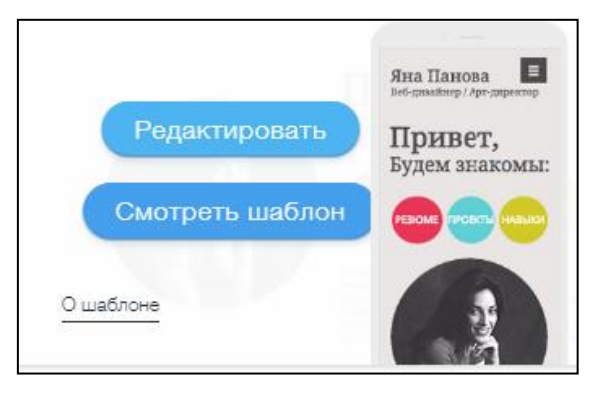

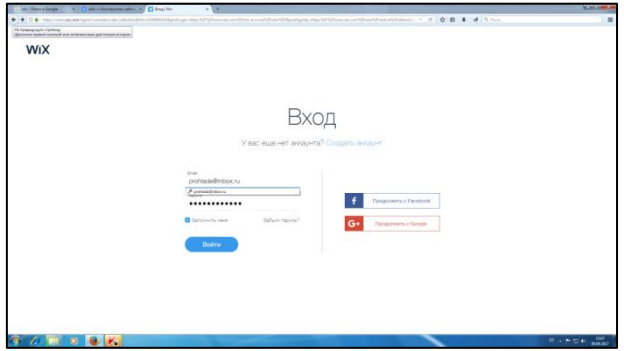

Нажмите создать аккаунт и заполните поля: логин, пароль, повторный пароль, почта **Открытие сайта и авторизация/регистрация.**

# **Шаг 1. Открытие сайта и авторизация/регистрация.**

Отройте браузер и введите в адресной строке [www.wix.com](http://www.wix.com/) Откроется главная страница:

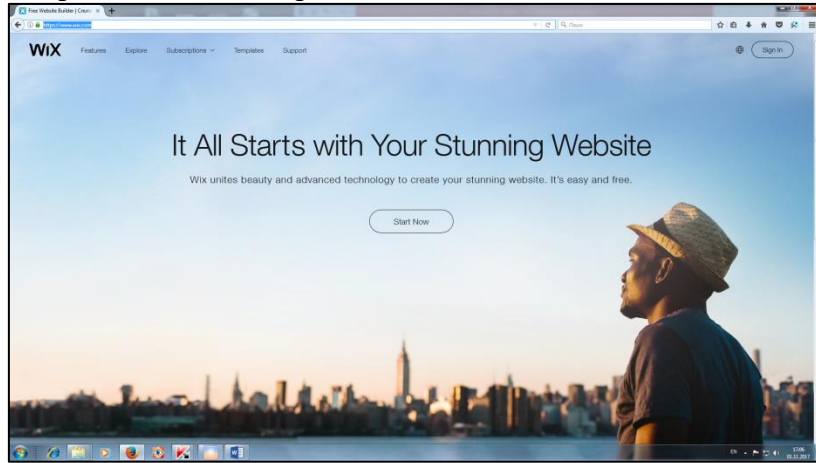

Если страница на английском языке открылась, то выберите в качестве основного языка – русский

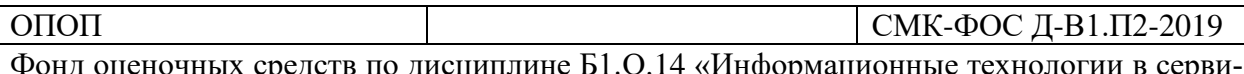

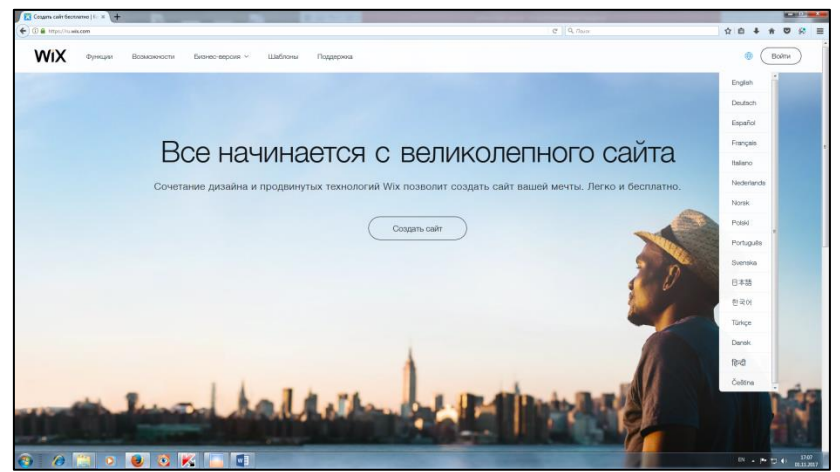

Выполните авторизацию на этом сайте. Нажмите кнопку ВОЙТИ.

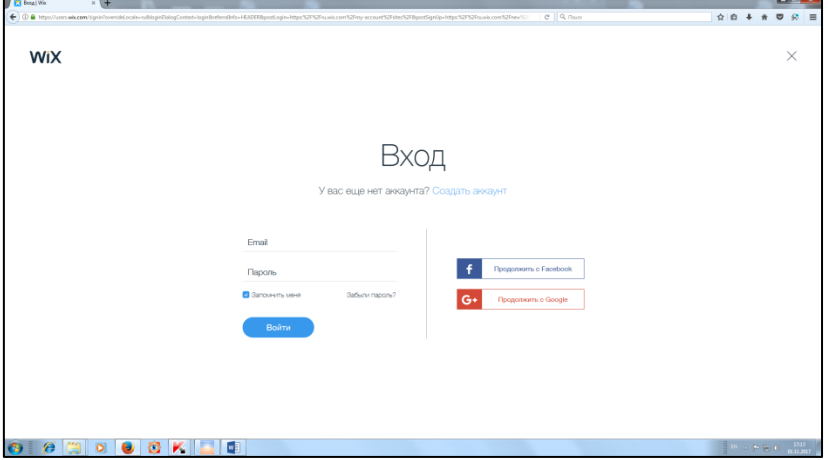

Выберите команду СОЗДАТЬ АККАУНТ и заполните поля: Email - адрес электронной почты Пароль – любой (для входа на данный сайт)

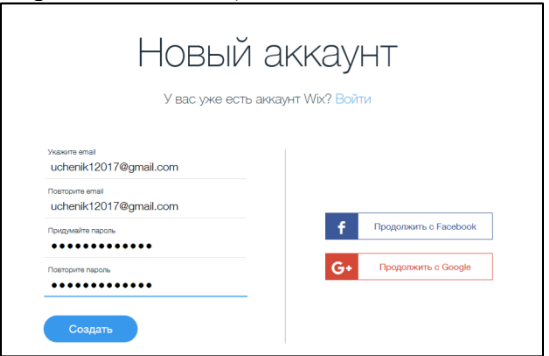

Нажмите кнопку СОЗДАТЬ.

Ваш личный логин расположен в верхнем правом углу. Теперь можно переходит к созданию личного Интернет ресурса.

**Шаг 2. Выбор шаблона.**

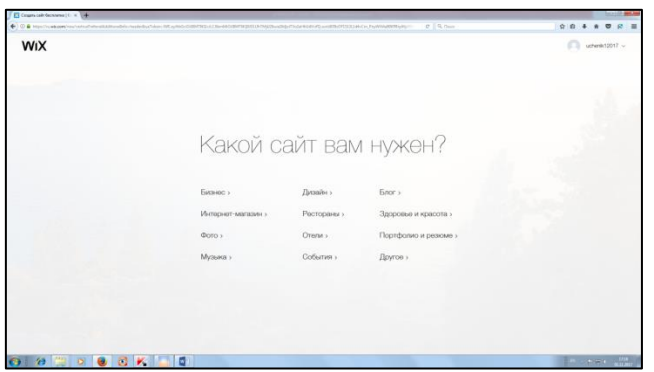

Выберите категорию шаблона: другое - туризм Найдите подходящий шаблон.

Наведите указатель мыщи на шаблон Онлайн-резюме Обратите внимание, что в коллекции есть как бесплатные, так и платные шаблоны .

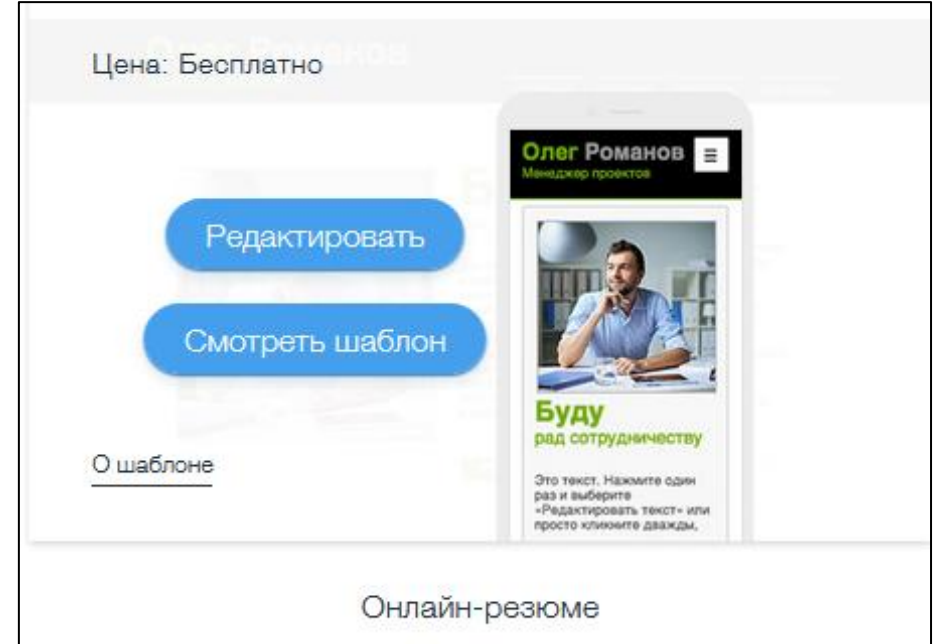

Просмотрите информацию о шаблоне – нажмите кнопку О ШАБЛОНЕ Просмотрите сам шаблон – нажмите кнопку СМОТРЕТЬ ШАБЛОН

# **Шаг 3. Редактирование и оформление сайта**

Для редактирования данного шаблона – нажмите кнопку РЕДАКТИРОВАТЬ. Откроется шаблон в конструкторе WIX.

*Действие 3.1***Сначала необходимо назвать сайт.** Изменить его потом можно в любой момент.

Выберите САЙТ – команду СОХРАНИТЬ

*Действие 3.2* Просмотрите количество страниц на сайте и переименуйте их, если необходимо, создайте новые страницы.

# *Тема 6: Заполнение сайта информацией*

Цель: распределение информации по страницам сайта.

*Методические рекомендации.*

Практическое задание:

- Заполните все страницы собственного сайта текстовой и графической информацией в конструкторе сайтов WIX. Все страницы должны быть в едином стиле.

- Создайте галерею изображений.
- Создайте блок для связи с вами через электронную почту на одной из страниц сайта

#### *Тема 7: Защита проекта*

Цель: представление и защита проекта.

*Методические рекомендации.*

Для защиты необходимо:

2. Предоставить отчеты с документацией к проекту (сайту).

#### ДОКУМЕНТАЦИЯ К ПРОЕКТУ «САЙТ «…»»

Разработчик сайта (ФИО, группа, курс):

Тема сайта:

Целевая группа:

Цель сайта:

Программа или web-сервис разработки:

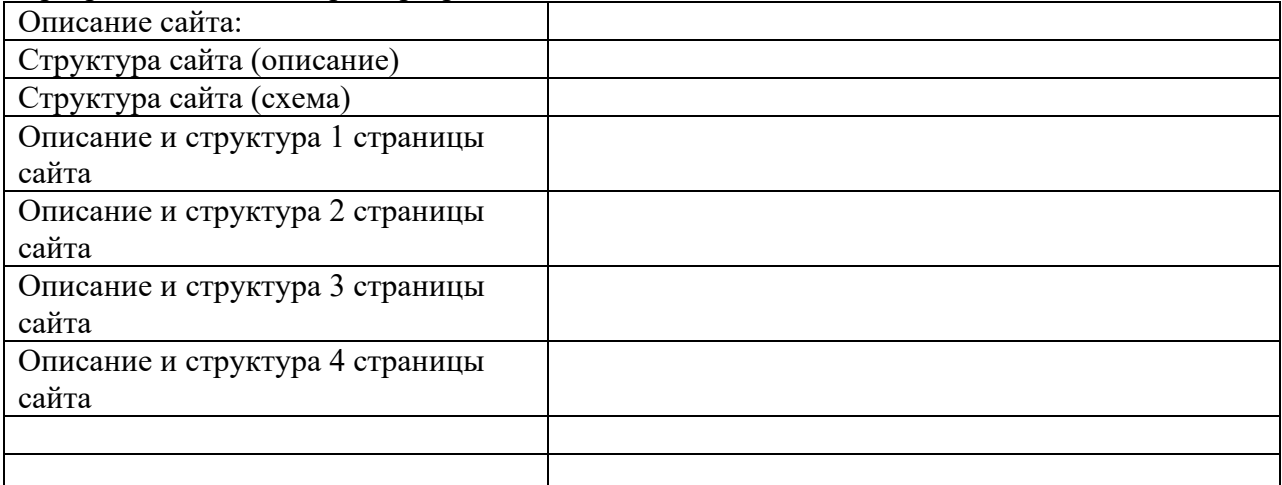

#### Скриншоты страниц сайта

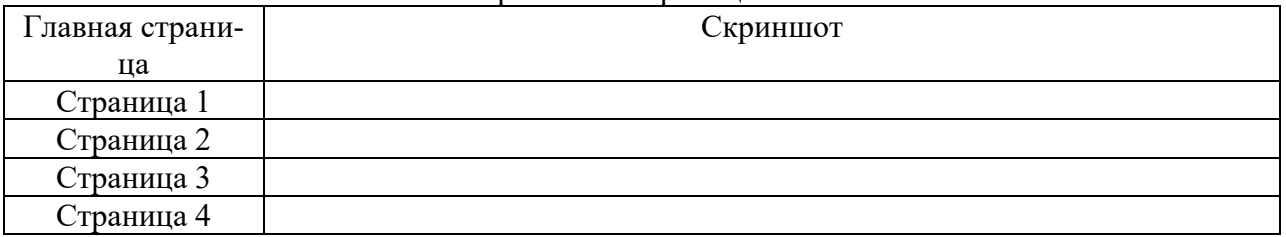

2. Продемонстрировать проект (сайт) в электронном виде.

Сайт оценивается по следующим критериям:

- Работа сайта (переходы по страницам)
- Структура сайта
- Теоретический материал сайта
- Стиль сайта и блоков на странице
- Наличие графических объектов ( рисунков, схем)

#### *Тема 8: Новые технические изобретения 21 века*

Цель: знакомство с новыми техническим новинками. *Методические рекомендации.*

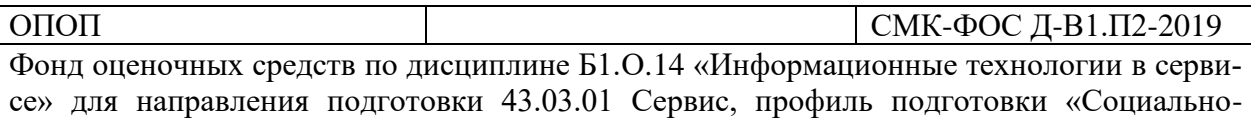

культурный сервис»

Для защиты данной работы необходимо создать презентацию из 15 – 20 слайдов с материалом доклада.

Обязательные требования к презентации: наличие:

- единого стиля оформления слайдов
- графических рисунков
- $\bullet$   $cxem$
- анимационных эффектов

Темы докладов

- Новые технические изобретения 21 века.
- Робототехника.
- Машины-автоматы
- Умный дом.

# *Задания:*

- − Составить доклад на предложенную тему.
- − Создать презентацию по теме доклада.

# *Литература:*

- Михеева Е.В. Практикум по информатике. М.: Академия, 2013. 186 с.
- Михеева Е.В. Практикум по информационным технологиям в профессиональной деятельности. – М.: Академия, 2013. – 254 с.

# *Тема 9: Новые технологии*

Цель: знакомство с новыми технологиями в профессиональной деятельности. *Методические рекомендации.*

Для защиты данной работы необходимо создать презентацию из 15 – 20 слайдов с материалом доклада.

Обязательные требования к презентации: наличие:

- единого стиля оформления слайдов
- графических рисунков
- $\bullet$   $cxem$
- анимационных эффектов

# Темы докладов

- Квадрокоптер
- Система видеонаблюдения. Управление системой видеонаблюдения.
- Автоматизированный номер в отеле.
- Сервисы и специализированное ПО в деятельности турфирмы
- Глобальные системы бронирования
- Сервисы и специализированное ПО в деятельности отеля

# *Задания:*

- − Составить доклад на предложенную тему.
- − Создать презентацию по теме доклада.

*Литература:*

- Михеева Е.В. Практикум по информатике. М.: Академия, 2013. 186 с.
- Михеева Е.В. Практикум по информационным технологиям в профессиональной деятельности. – М.: Академия, 2013. – 254 с.

# *Тема 10: Защита работ*

Для защиты предоставьте презентации или отчет по работе.

#### СМК-ФОС Д-В1.П2-2019

Фонд оценочных средств по дисциплине Б1.О.14 «Информационные технологии в сервисе» для направления подготовки 43.03.01 Сервис, профиль подготовки «Социальнокультурный сервис»

Презентация оценивается по основным критериям:

- Теоретический материал презентации  $\bullet$
- Наличие единого стиля оформления слайдов
- Наличие графических рисунков
- $\bullet$  Наличие схем
- Наличие анимационных эффектов
- Наличие слайда с информационными источниками

#### <span id="page-37-0"></span>1.2.3 Тест

ОПОП

1. .. - практическая часть научной области информатики, представляющая собой совокупность средств, способов, методов автоматизированного сбора, обработки, хранения, передачи, использования, продуцирования информации для получения определенных, заведомо ожидаемых, результатов.

Информационный практикум

Информационная техника

Информационная технология

2. Информация - это...

некоторое сообщение об окружающем нас мире, обогащающее наше мировоззрение и расширяющее наши знания

материальные объекты произвольной формы, выступающие в качестве средства представления информации

сведения о лицах, предметах, фактах независимо от формы их представления

3. Сбор, обмен, накопление, хранение, обработка, накопление - это...

технические средства обучения

информационная технология

информационные процессы

информатизация

4. ... - деятельность субъекта, в ходе которой он получает сведения об интересующем его объекте. Данный информационный процесс может производиться или человеком, или с помощью технических средств и систем - аппаратно.

Сбор информации

Обработка информации

Накопление информации

Хранение информации

Обмен информацией

5. ... - процесс, в ходе которого источник информации ее передает, а получатель - принимает.

Накопление информации

Хранение информации

Обмен информацией

Сбор информации

Обработка информации

6. .. – это процесс поддержания исходной информации в виде, обеспечивающем выдачу ланных в требуемые сроки.

Хранение информации

Обработка информации

Сбор информации

Обмен информацией

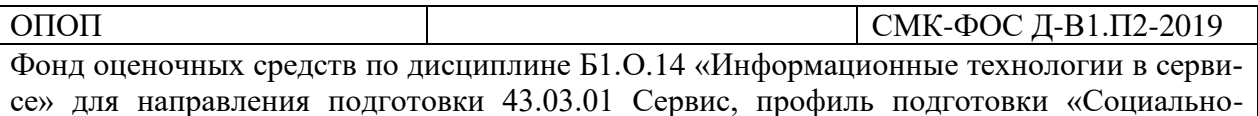

культурный сервис»

Накопление информации

7. ... - это упорядоченный процесс ее преобразования в соответствии с алгоритмом решения задачи.

Хранение информации

Обмен информацией

Обработка информации

Накопление информации

Сбор информации

8. ... - это материальная основа информационной технологии, с помощью которой осуществляются сбор, хранение, передача и обработка информации.

Информационный процесс

Информационная техника

Информатизация

Технические средства обучения

9. Основные виды информационных технологий:

ИТ обработки данных

ИТ управления

ИТ автоматизированного офиса

ИТ поддержки принятия решений

ИТ экспертных систем

ИТ стратегического менеджмента

ИТ бытового уровня

10. Компонентами информационной технологии автоматизированного офиса являются:

база данных

текстовый процессор

электронная почта

аудиопочта

11. Компонентами информационной технологии автоматизированного офиса являются:

база данных

текстовый процессор

электронная почта

аудиопочта

12. Обеспечивающие ИТ это:

технологии обработки информации, которые могут использоваться как инструментарий в различных предметных областях для решения различных задач

такая модификация обеспечивающих ИТ, при которых реализуется какая-либо из предметных технологий

13. К устройствам для работы с информацией на твердых носителях можно отнести:

копир

ризограф

шредер

монитор

**МЫШЬ** 

14. Дигитайзеры делятся на:

электростатические

электромагнитные

цифровые

термографические

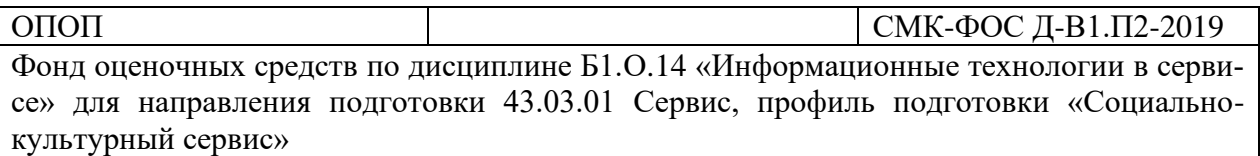

15. По виду резки шредеры можно разделить на: шредеры с параллельной резкой шредеры с перекрестной резкой шредеры с горизонтальной резкой шредеры с вертикальной резкой 16. По числу пользователей различают шредеры: персональные офисные промышленные 17. Машины для оформительских работ делятся: фальцевальные машины брошюровальные машины листоподборочные машины конвертосклеивающие машины переплетные машины адресовальные машины маркировальные машины штемпелевальные машины 18. К скрепляющему оборудованию относятся: фальцевальные машины листоподборочные машины конвертосклеивающие машины переплетные машины адресовальные машины маркировальные машины степлер скрепки 19. К устройствам вывода информации на бумажные носители можно отнести: принтер плоттер факс ксерокс монитор проектор 20. К устройствам ввода информации можно отнести: принтер плоттер факс ксерокс монитор проектор клавиатура мышь джойстик дигитайзер 21. К устройствам отображения информации можно отнести: плоттер факс

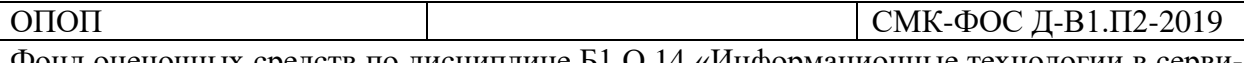

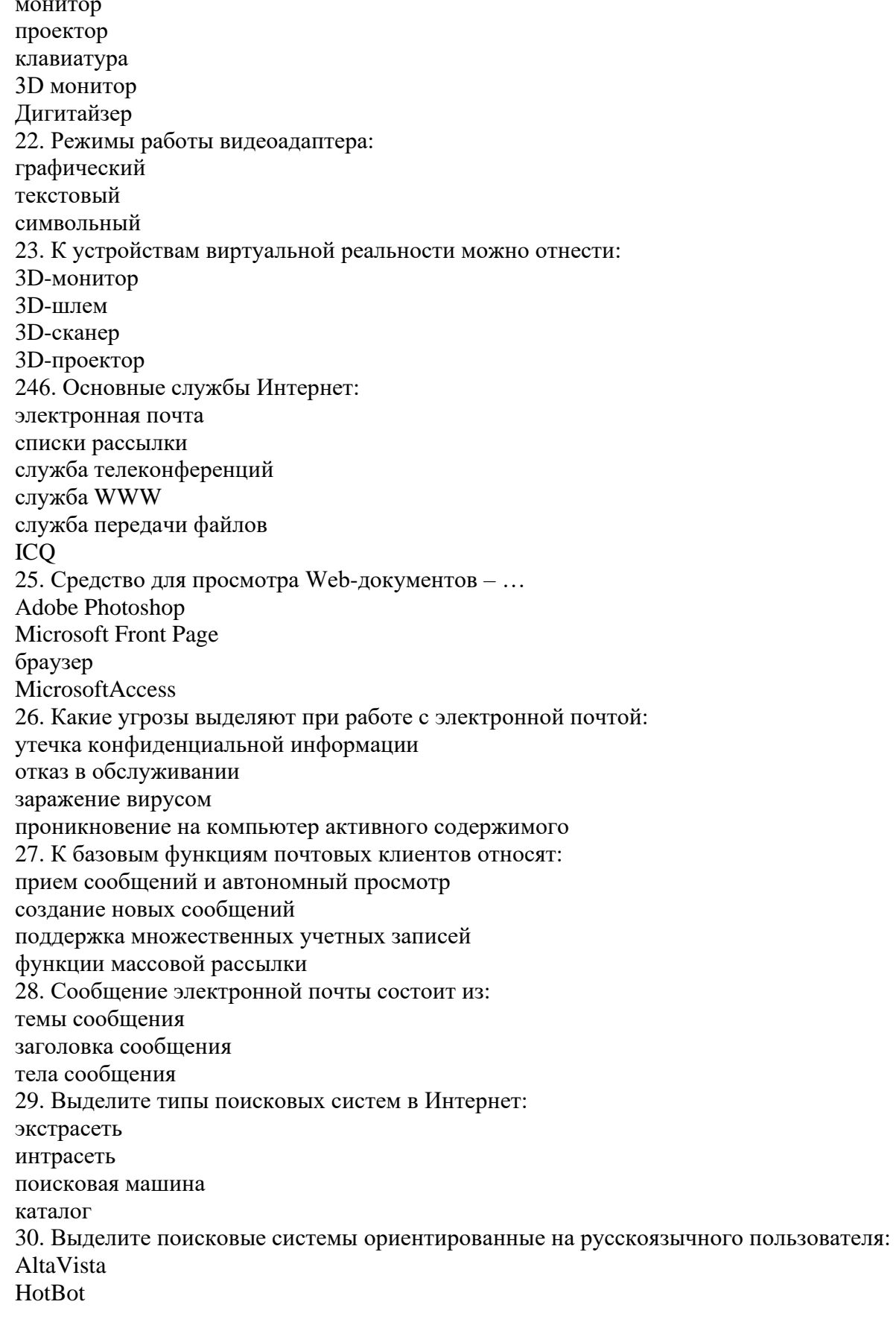

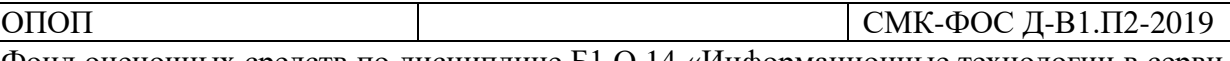

Rambler Lykos Yahoo **Andex Infoseek** 31. Выделите поисковые системы ориентированные на англоязычного пользователя: AltaVista **HotBot** Rambler Lykos Yahoo **S**Index Infoseek

## 2. Критерии оценивания по формам текущего контроля

<span id="page-41-0"></span>На основании разработанной компетентностной модели выпускника образовательные цели представлены в виде набора компетенций как планируемых результатов освоения образовательной программы. Определение уровня достижения планируемых результатов освоения образовательной программы осуществляется посредством оценки уровня сформированности компетенции и оценки уровня успеваемости обучающегося по пятибалльной системе («отлично», «хорошо», «удовлетворительно», «неудовлетворительно», «зачтено», «не зачтено»).

Основными критериями оценки в зависимости от вида работы обучающегося являются: сформированность компетенций (знаний, умений и навыков), степень владения профессиональной терминологией, логичность, обоснованность, четкость изложения материала, ориентирование в научной и специальной литературе.

Критерии оценивания уровня сформированности компетенций и оценки уровня успеваемости обучающегося

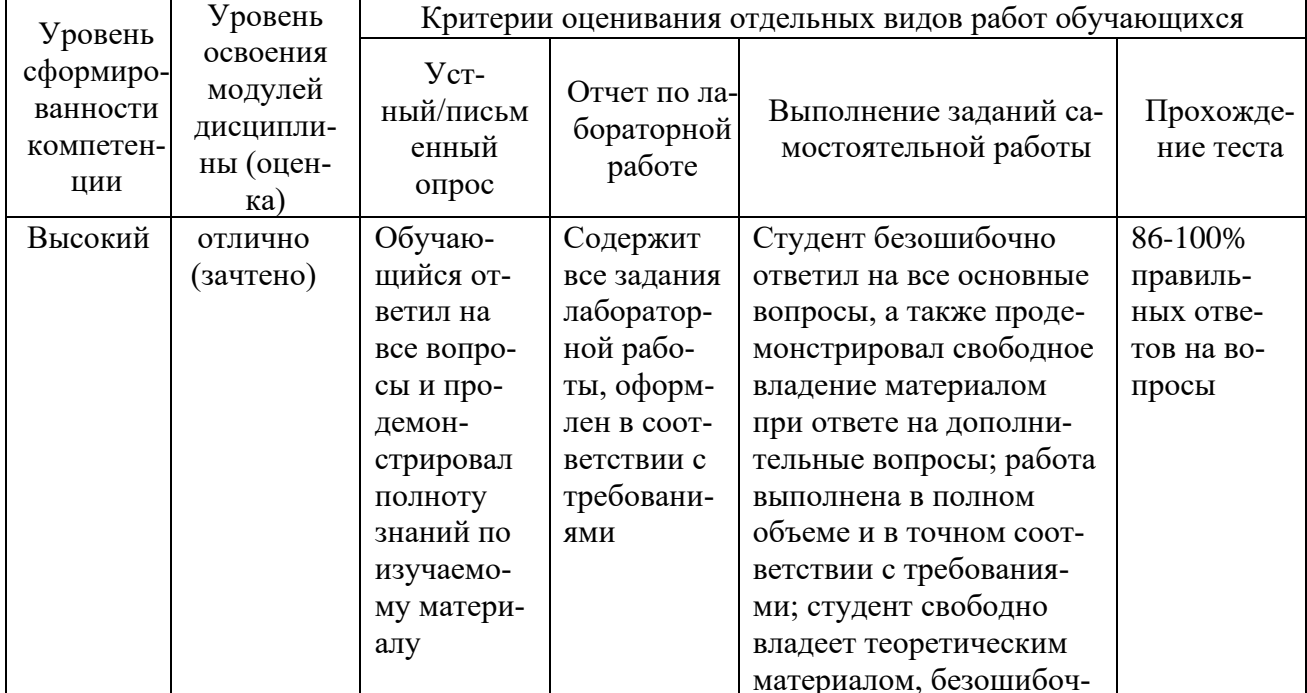

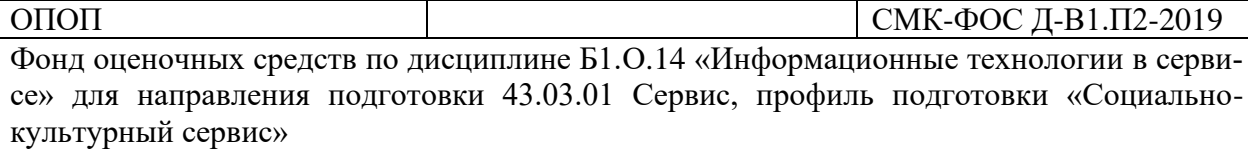

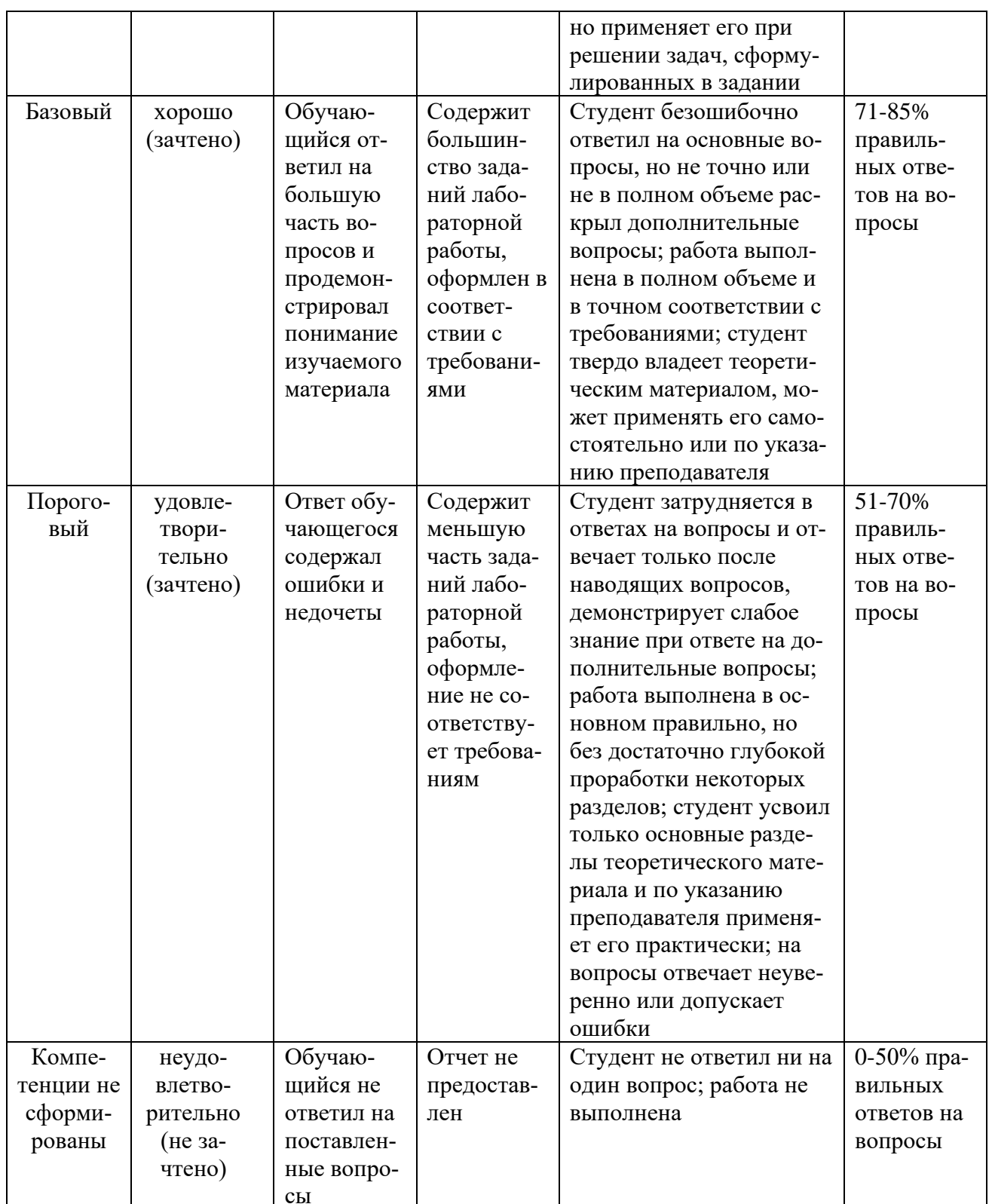

# <span id="page-42-0"></span>3. Контрольно-измерительные материалы промежуточного контроля (аттестации)

# <span id="page-42-1"></span>3.1 Формы промежуточного контроля (аттестации)

В процессе изучения данной дисциплины применяются следующие виды текущего контроля знаний:

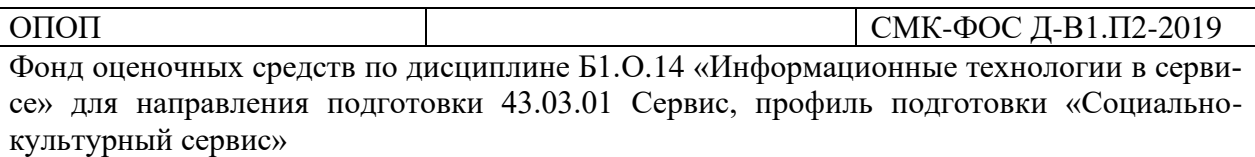

− дифференцированный зачет.

Планируемые результаты обучения по дисциплине

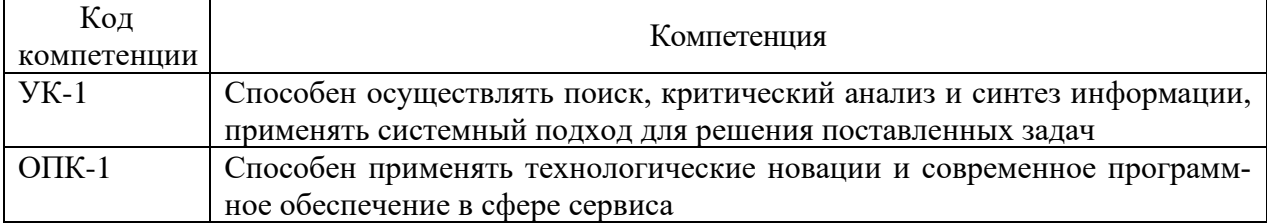

# <span id="page-43-0"></span>**3.2 Перечень вопросов на зачет**

- 1. Основные понятия, терминология и классификация информационных технологий.
- 2. История развития вычислительной техники.
- 3. Информационные технологии. ВидыИТ.
- 4. Информационные ресурсы и информационные технологии.
- 5. История развития ИТ.Эволюция информационных технологий.
- 6. Информационные процессы.
- 7. Виды информации.
- 8. Программное обеспечение.
- 9. Офисное ПО.
- 10. Аппаратное ИТ
- 11. Программное обеспечение ИТ.
- 12. Периферийные устройства.
- 13. Сеть Интернет.
- 14. Способы поиска информации в сети Интернет.
- 15. Образовательные информационные ресурсы.
- 16. Интернет-технологии.
- 17. Виды сайтов.
- 18. Создание сайта.
- 19. Сервисы для создания сайта.
- 20. Этапы создания сайта.
- 21. Буклет.
- <span id="page-43-1"></span>22. Тематический ролик.

#### **4. Критерии оценивания по формам промежуточного контроля (аттестации)**

На основании разработанной компетентностной модели выпускника образовательные цели представлены в виде набора компетенций как планируемых результатов освоения образовательной программы. Определение уровня достижения планируемых результатов осуществляется посредством оценки уровня сформированности компетенции и оценки уровня успеваемости обучающегося.

Основными критериями оценки в зависимости от вида работы обучающегося являются: сформированность компетенций (знаний, умений и навыков), степень владения профессиональной терминологией, логичность, обоснованность, четкость изложения материала, ориентирование в научной и специальной литературе.

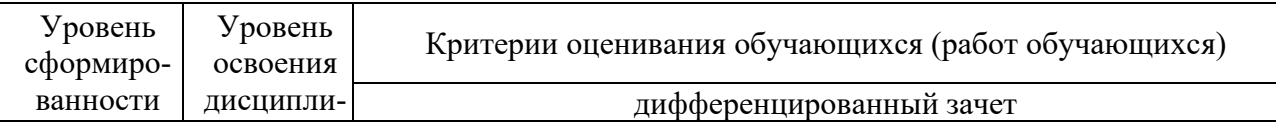

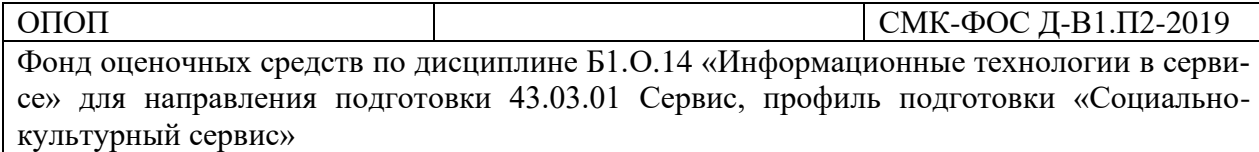

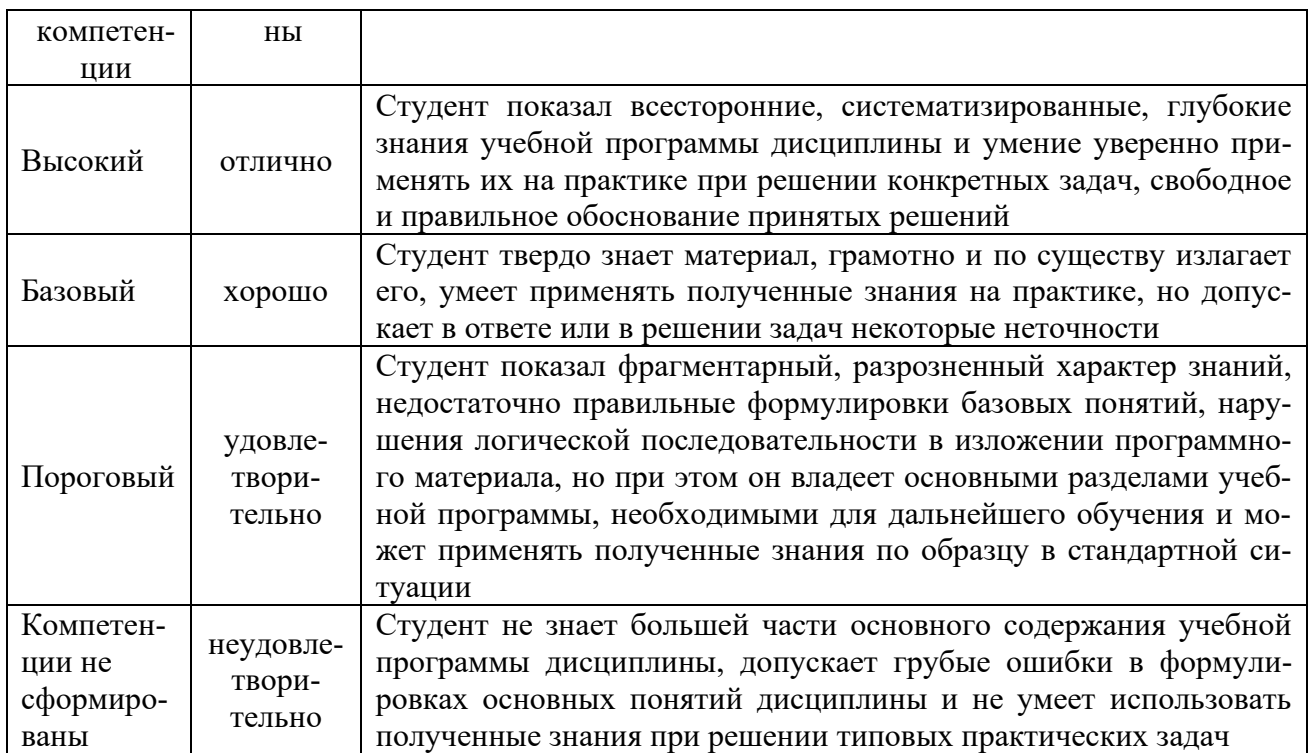